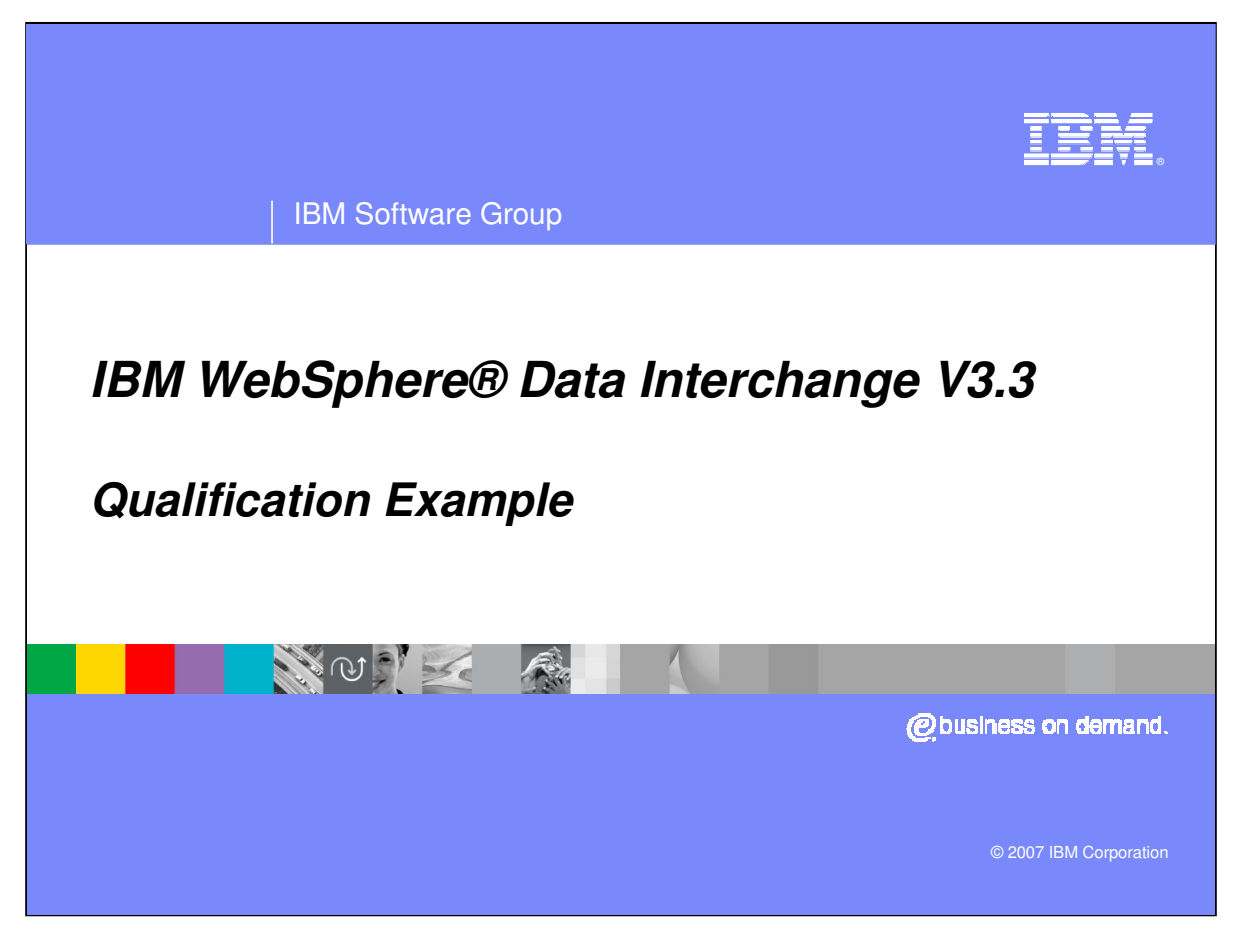

This presentation will review how to qualify loops in Data Transformation maps.

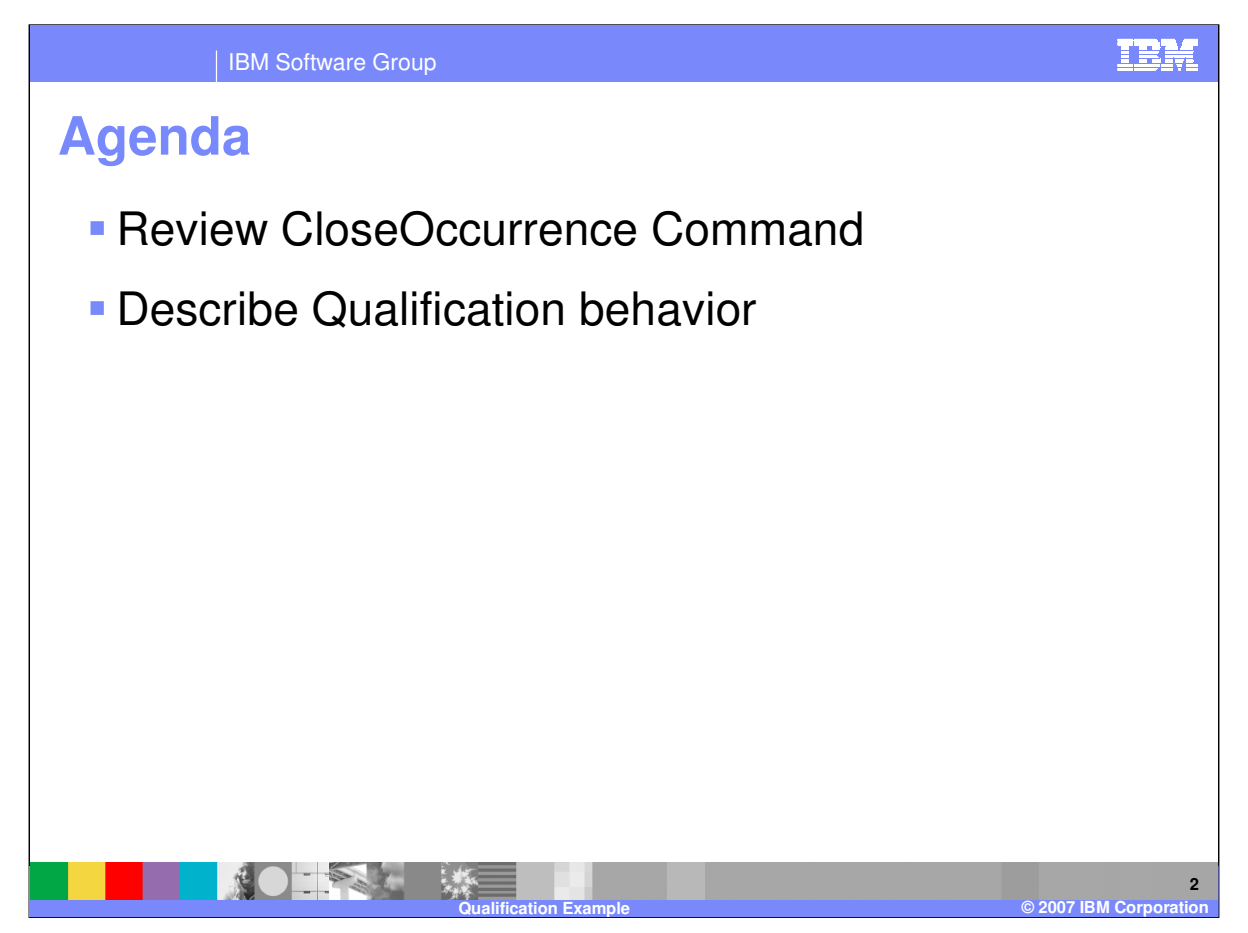

The presentation will review the CloseOccurrence Command and describe the behavior using different qualification mapping.

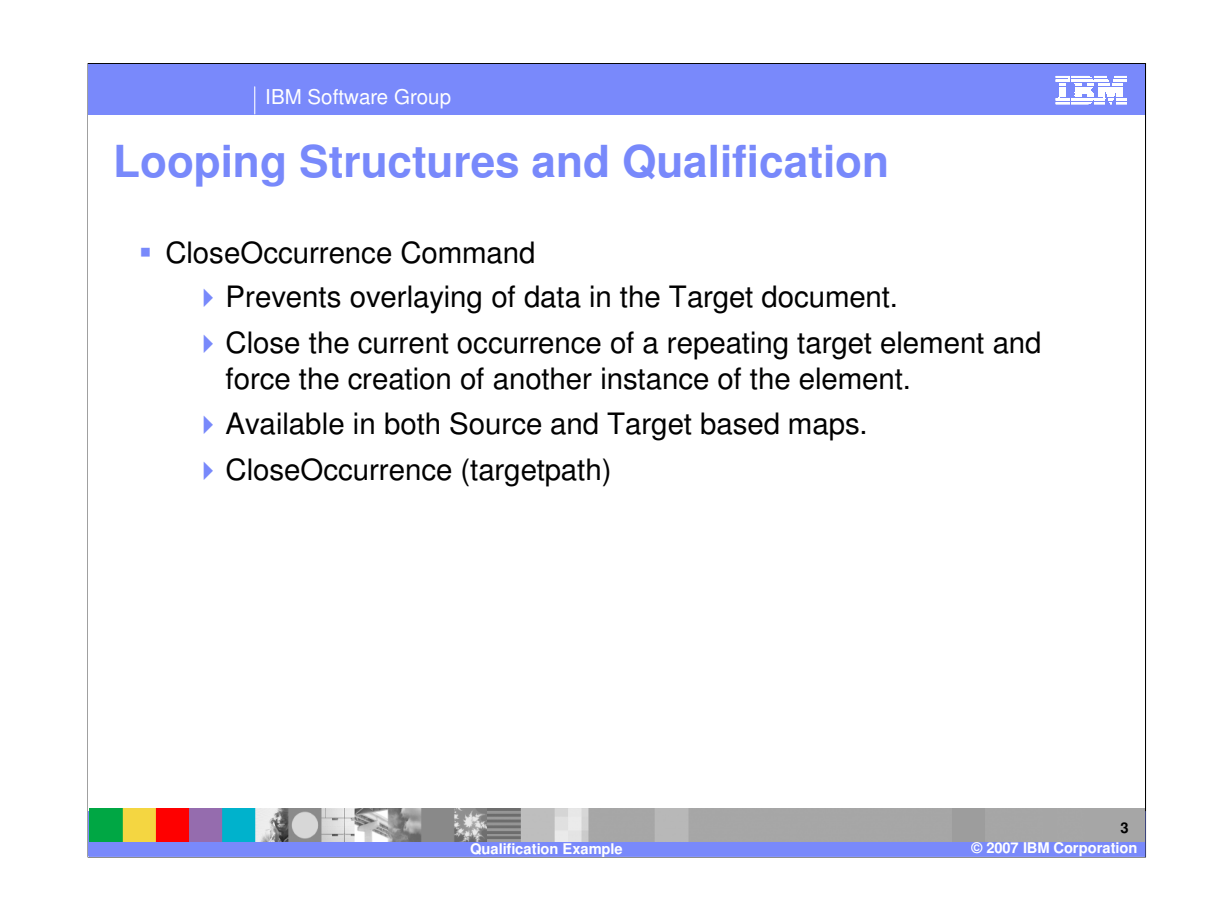

The CloseOccurrence command prevents overlaying of data in the Target document. It function is to close the current occurrence of a repeating target element and force the creation of another instance of the element. This command is available in both Source and Target based maps.

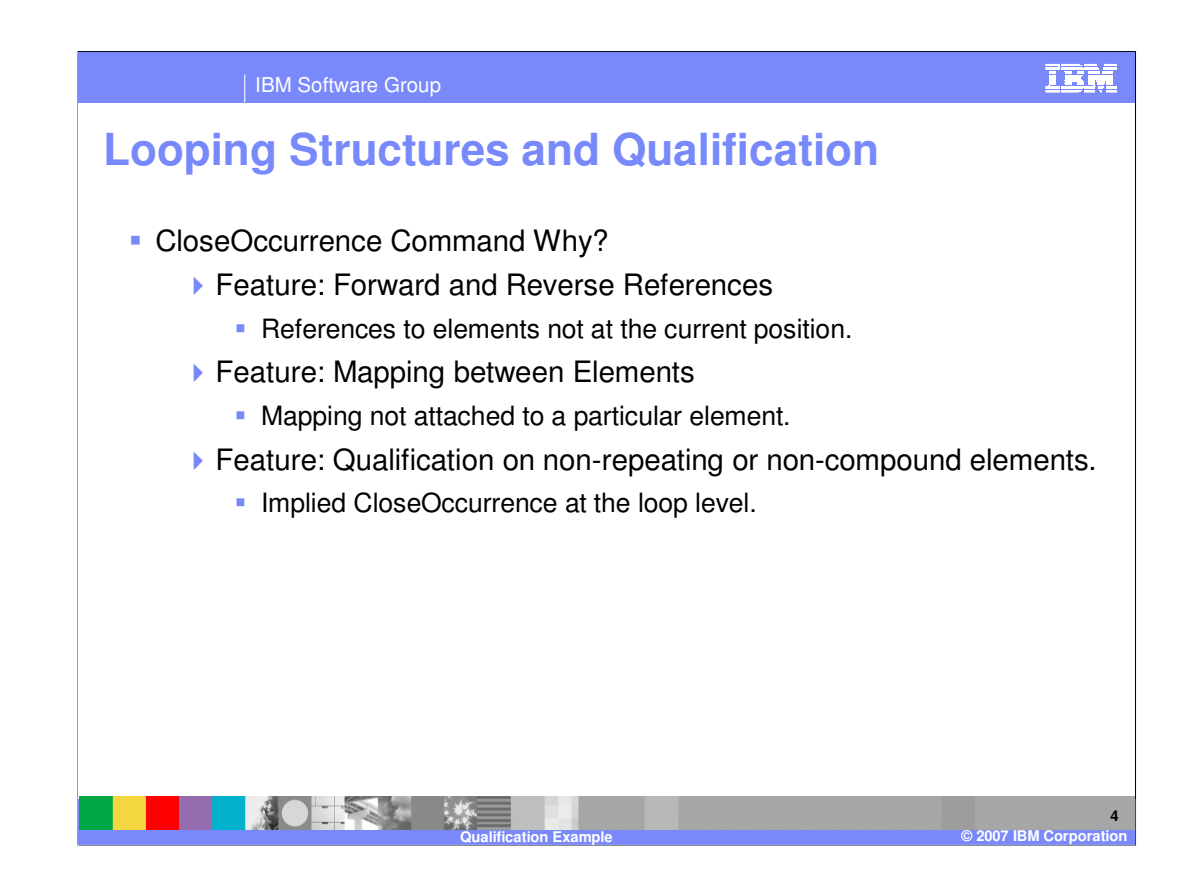

The CloseOccurrence command is a feature that can be used with references to elements not at the current mapping position or if the mapping is not attached to a particular element. Qualification on non-repeating or non-compound elements will have an implied CloseOccurrence at the loop level.

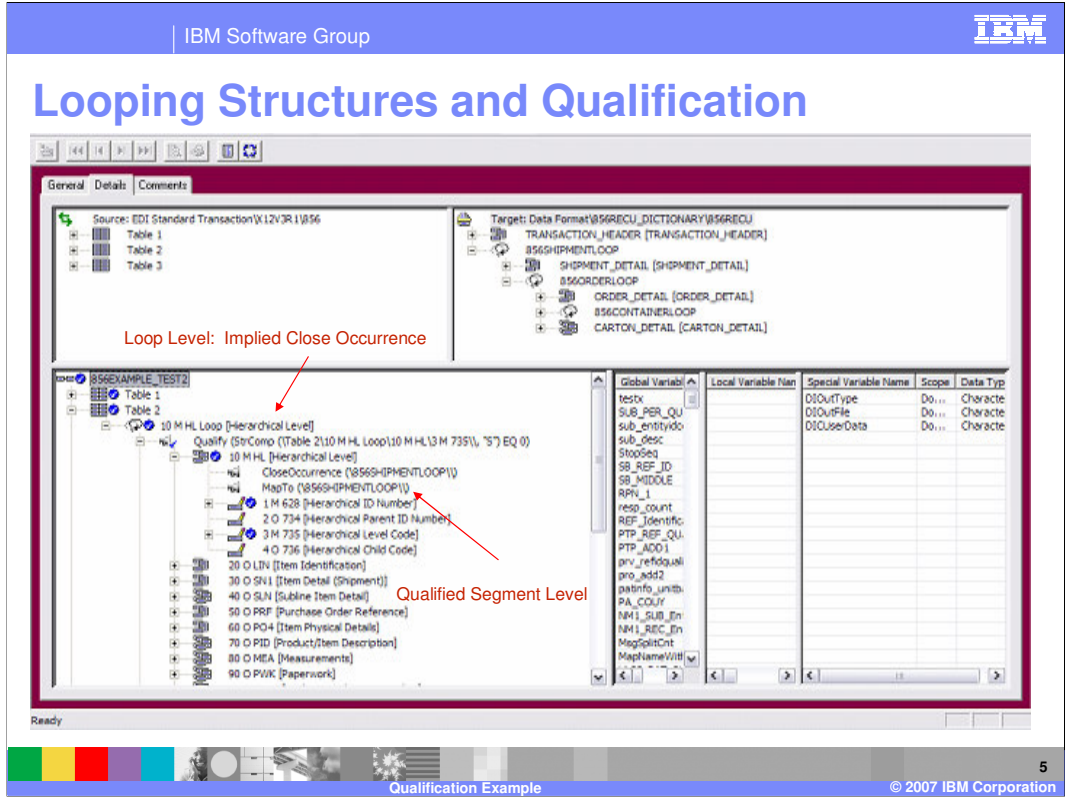

This example is a Source based map with Electronic Data Interchange (EDI) source data. The map is using the Hierarchical Level (HL) Loop for the Qualification but Special HL Loop qualification is not used therefore the example applies to normal qualification for repeating elements. Should a 'CloseOccurrence' be necessary when a 'MapTo' command is present?

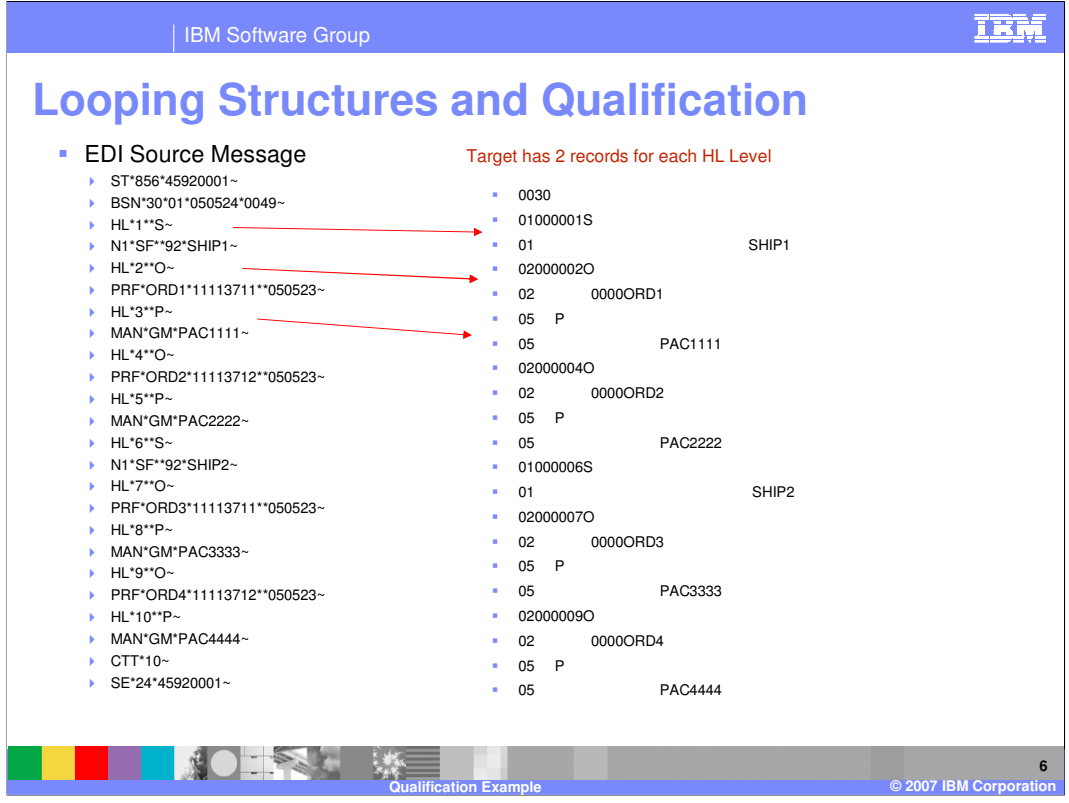

This is the results of the Qualification used in the mapping example. The EDI source message is on the left and the application target output is on the right. The application record ids are position 1 for length 2. The output shows 2 records created for each HL Level. For example, the Shipment level 'S' should create 1 01 record with the shipment information and there are 2 01 records in the output.

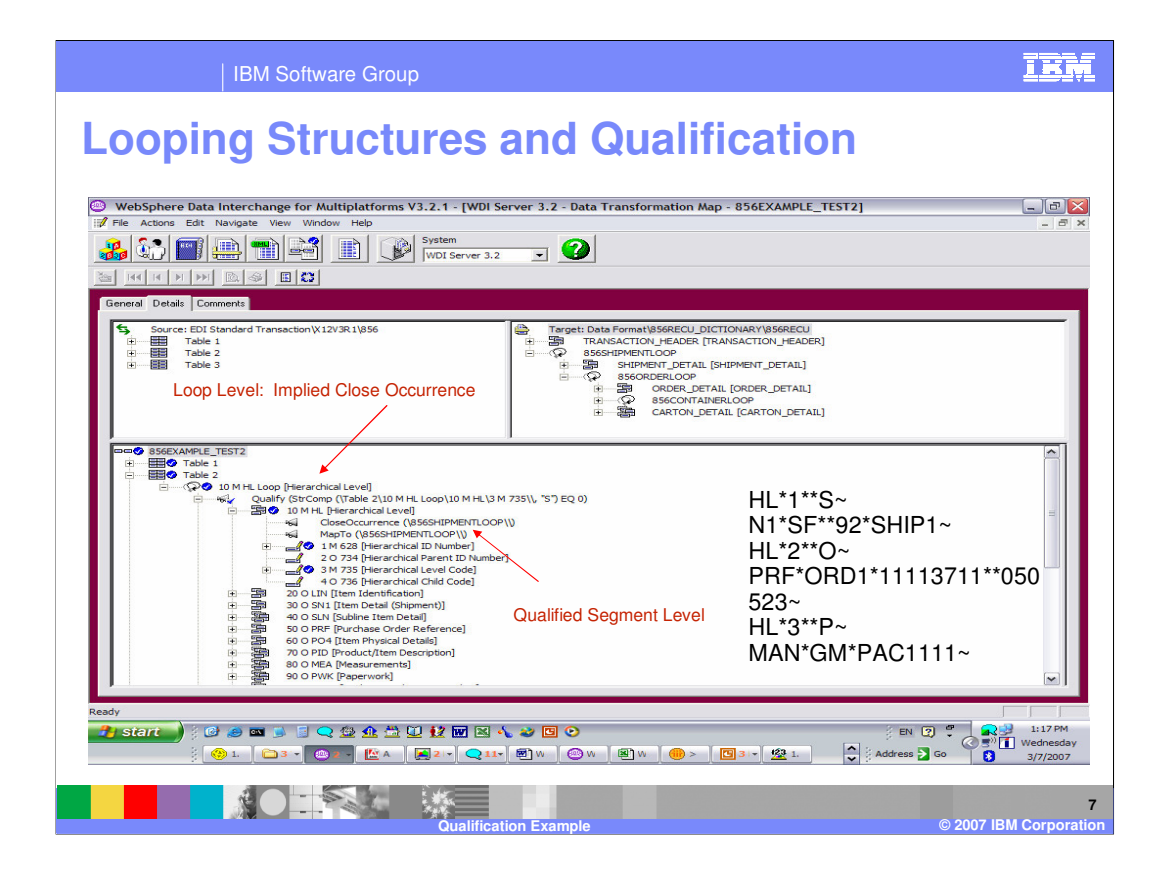

Taking a closer look at the Qualification. The mapping execution creates the target looping levels in order of the source message with an implied 'CloseOccurrence' with each HL Loop found in the Source. At the same time the TRANSFORM re-positions in the target message moving up 1 level during processing to check to see if the target was created. If the target was created a Close Occurrence is executed on that target and a new target is created.

The source message has Shipment, Order, and Pack HL Loops. The Shipment HL produces the 856SHIPMENTLOOP, Order produces the 856ORDERLOOP , and Pack produces the CARTON\_DETAIL. The Shipment HL produced the first 856SHIPMENTLOOP in the target.

First the Qualify by Value identified the execution of the Shipment Qualification. The next command is CloseOccurrence for the 856SHIPMENTLOOP in the target. Since no element mapping has been executed, the target has not been created. The MapTo Command will create a new occurrence of the 856SHIPMENTLOOP in the target. When translation moves to the mapping for the N1 segment, the MapTo command is complete and the 856SHIPMENTLOOP is closed because the MapTo command is within the HL segment.

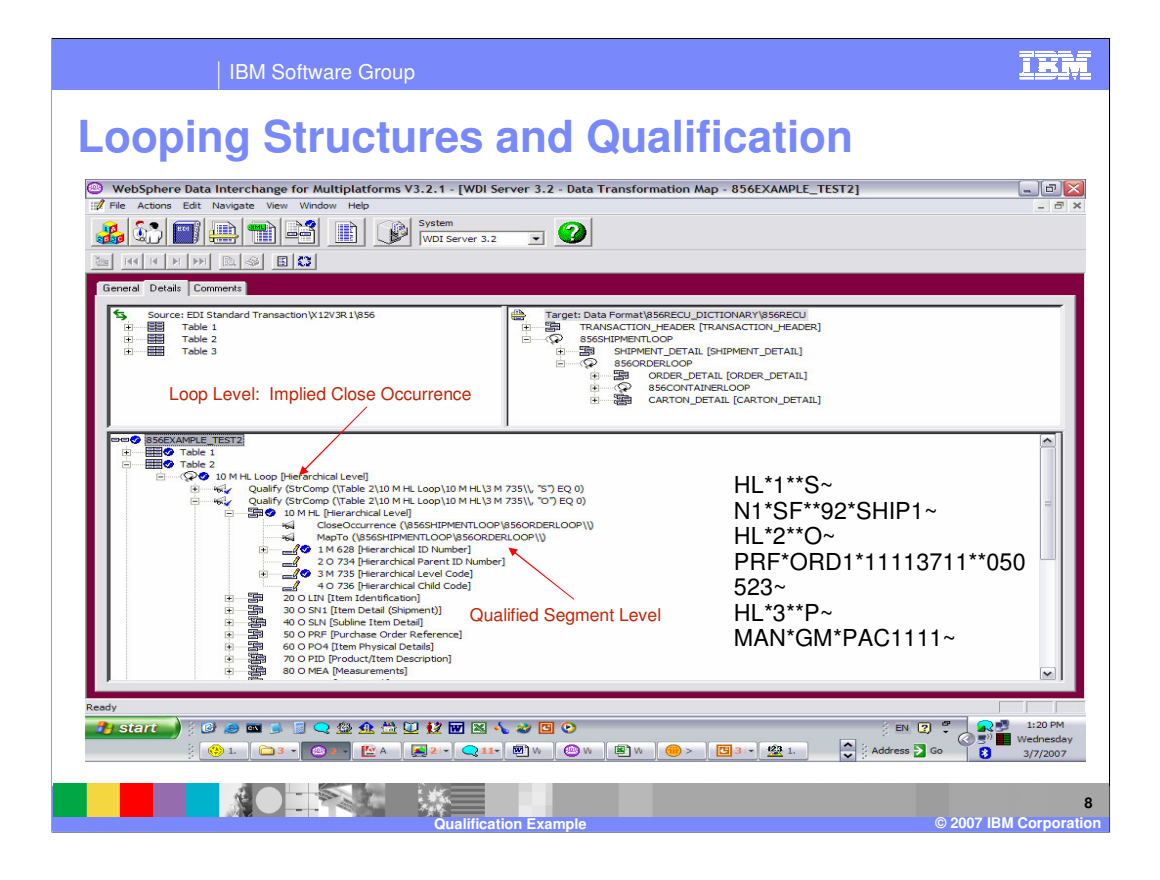

When the Order HL was found in the source message, an implied 'CloseOccurrence' for 856SHIPMENTLOOP was executed.

First the Qualify by Value identified the execution of the Order Qualification. The next command is CloseOccurrence for the 856ORDERLOOP in the target. Since no element mapping commands have been executed, the target has not been created. The MapTo Command will create a new occurrence of the 856ORDERLOOP in the target. Since 856SHIPMENTLOOP is the parent of the 856ORDERLOOP another occurrence of this target is also created. When translation moves to the mapping for the PRF segment, the MapTo is complete and the 856ORDERLOOP is closed because the MapTo command is within the HL segment.

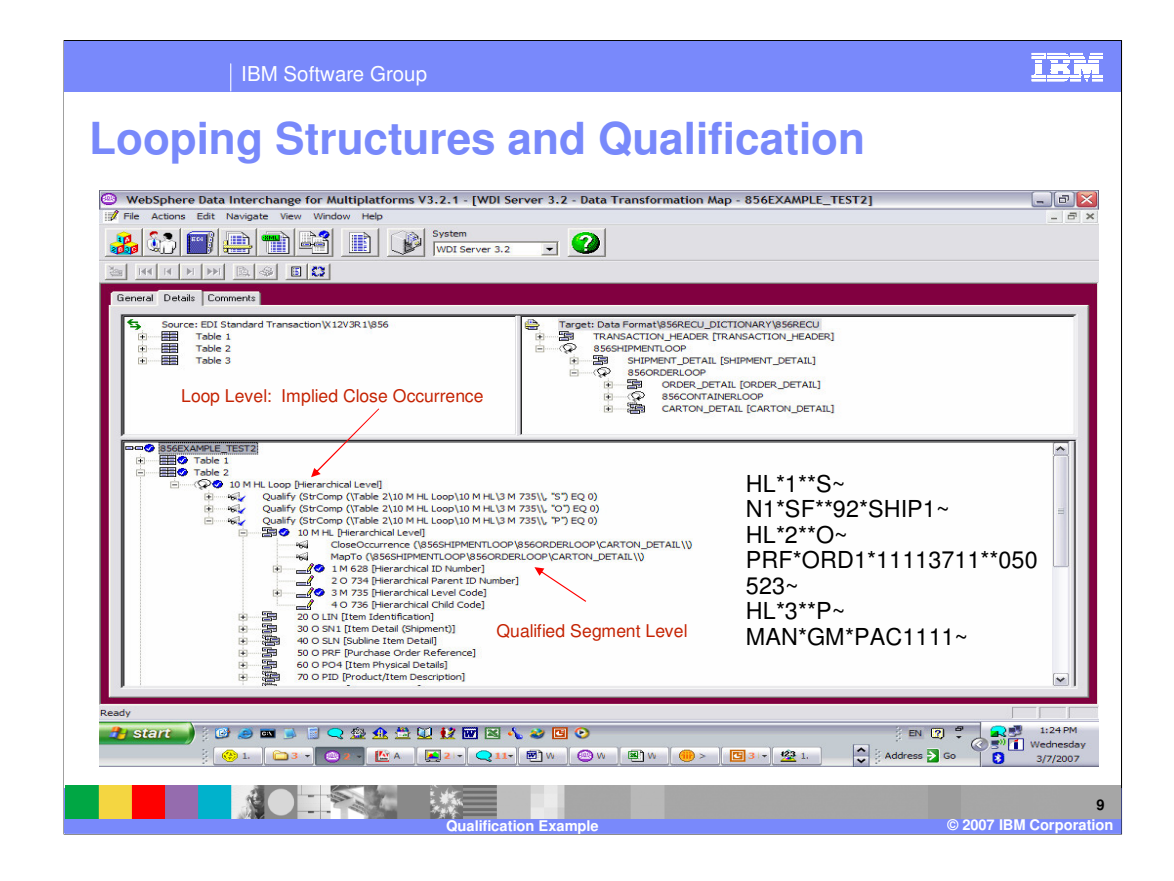

When the Pack HL was found in the source message, an implied 'CloseOccurrence' for 856ORDERLOOP was executed.

First the Qualify by Value identifies the execution of Pack Qualification. The next command is CloseOccurrence for the CARTON\_DETAIL record in the target. Since no element mapping commands have been executed, the target has not been created. The MapTo Command will create a new occurrence of the 856ORDERLOOP in the target. Since 856ORDERLOOP is the parent of the CARTON\_DETAIL record another occurrence of this target is also created. When translation moves to the mapping for the MAN segment, the MapTo command is complete and the CARTON\_DETAIL record is closed because the MapTo command is within the HL segment.

The Pack HL closed the first occurrence of 856ORDERLOOP in the target and created a second 856ORDERLOOP using the 'MapTo' command.

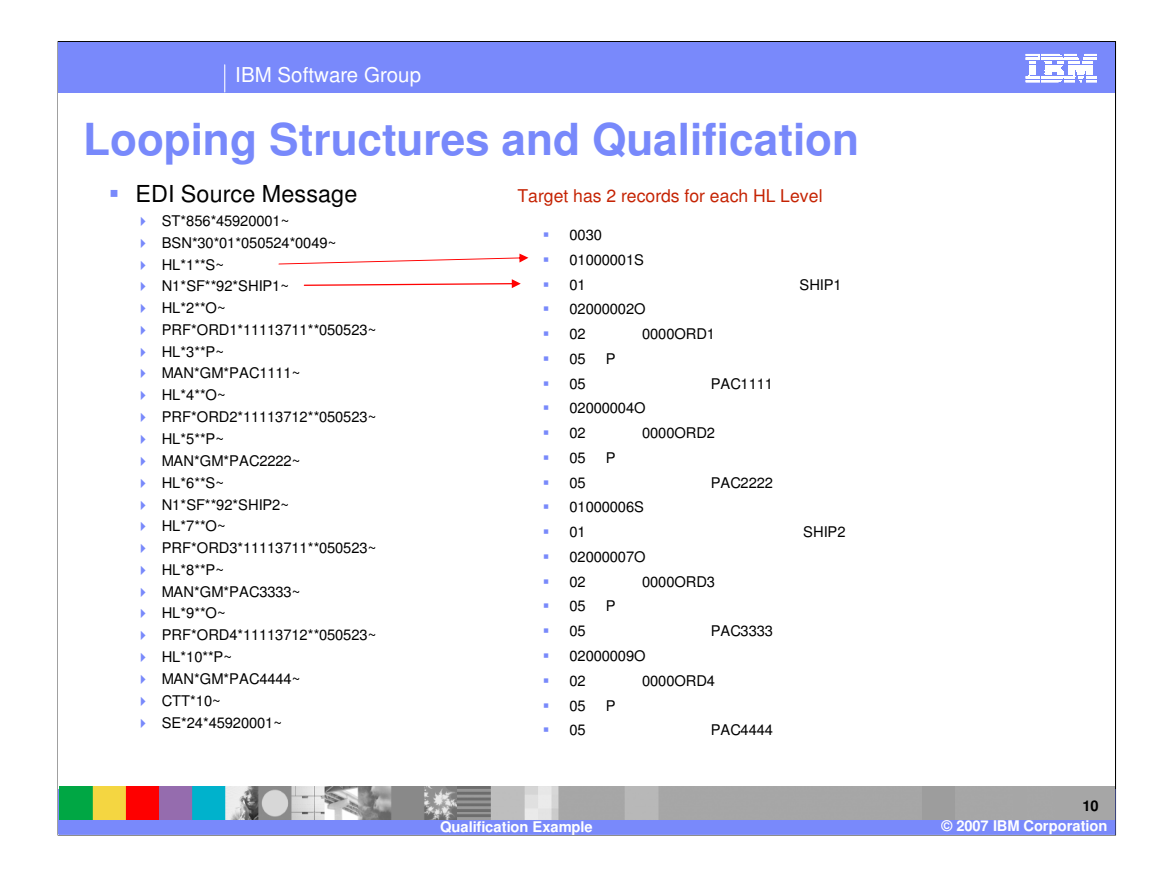

The values from the HL segment in the source are in the first 01 record and the values from the N1 segment are in the second 01 record.

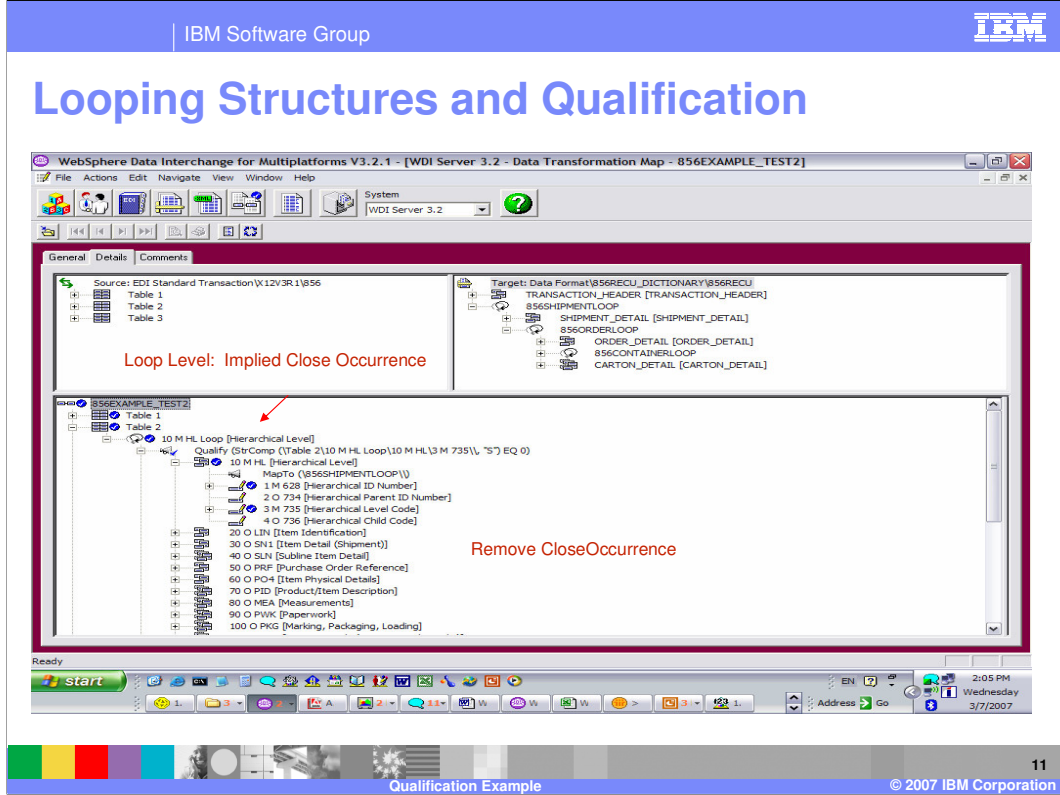

What happens when you remove the CloseOccurrence Command?

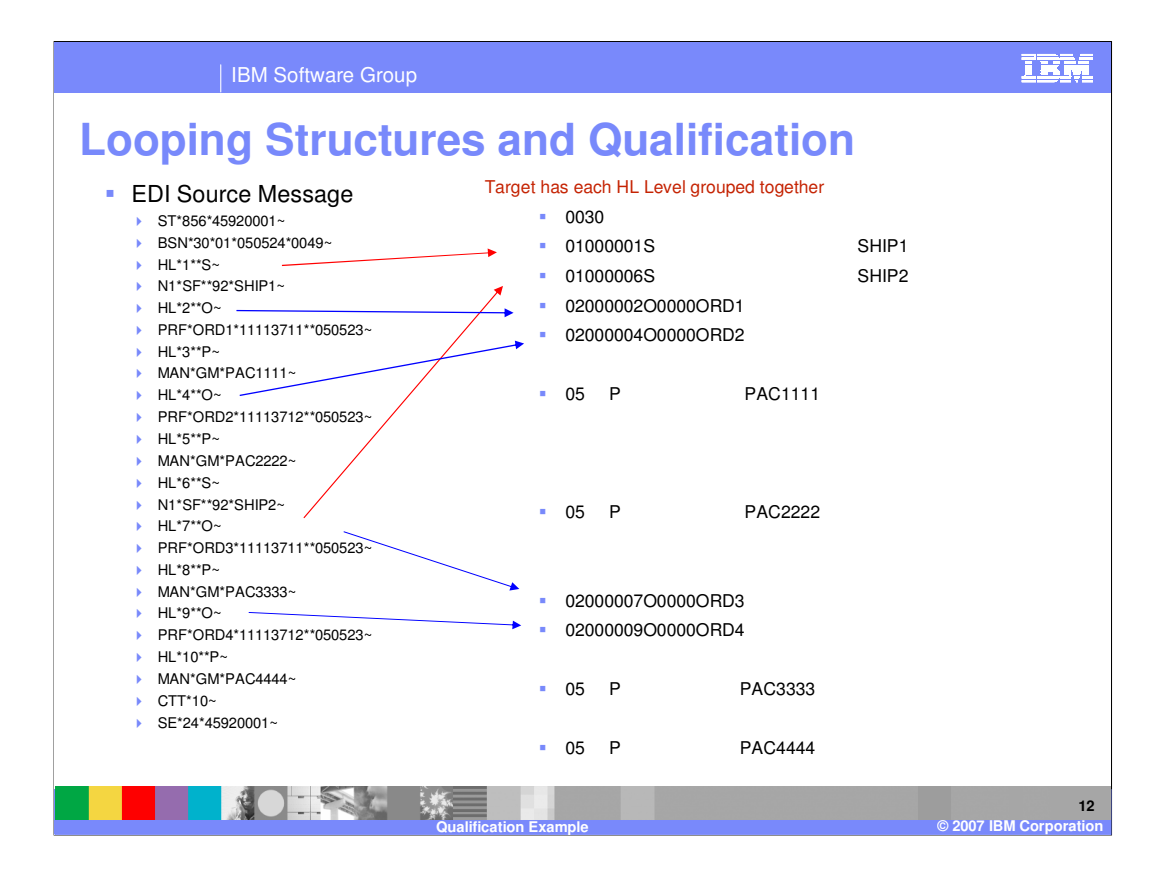

The results are 1 record for each HL Loop, but the records are grouped together. Shipment 1 and Shipment 2 are together, Order 1 and Order 2 are together.

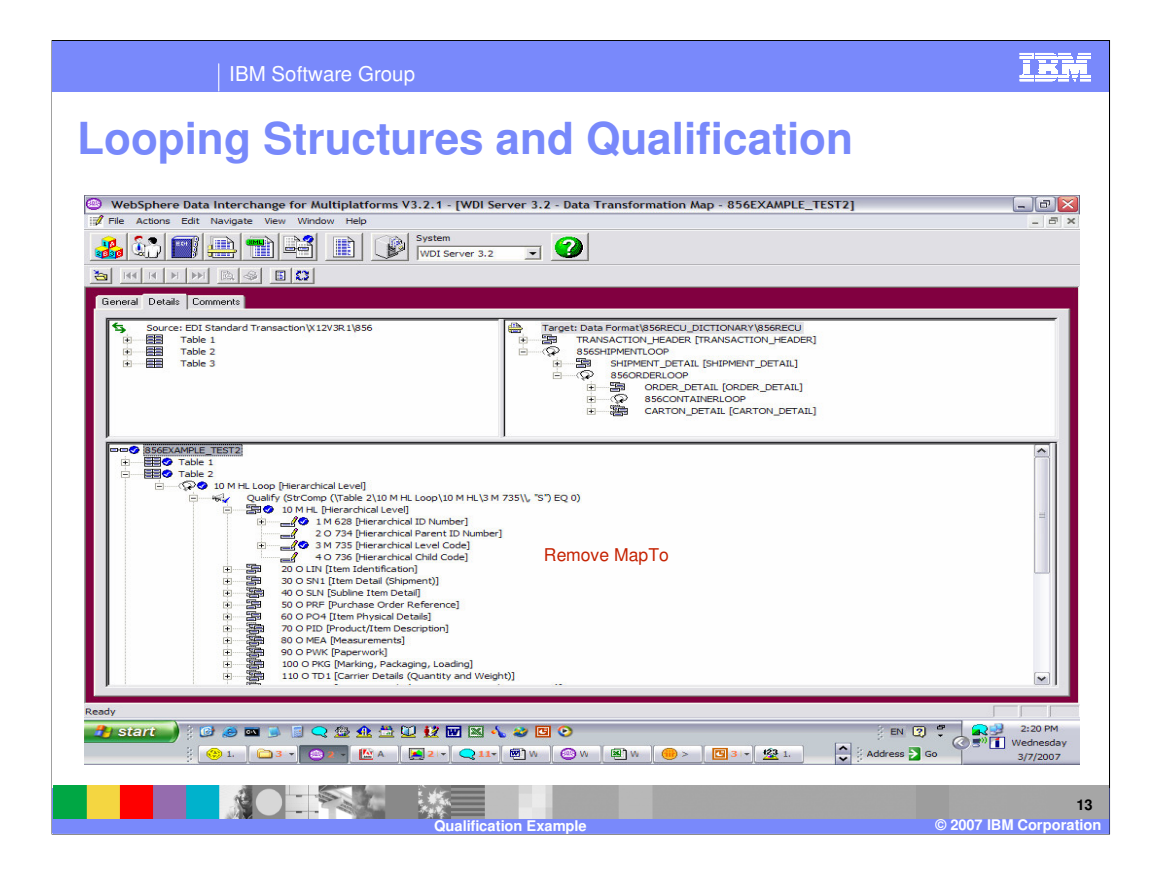

What happens when you remove the MapTo Command?

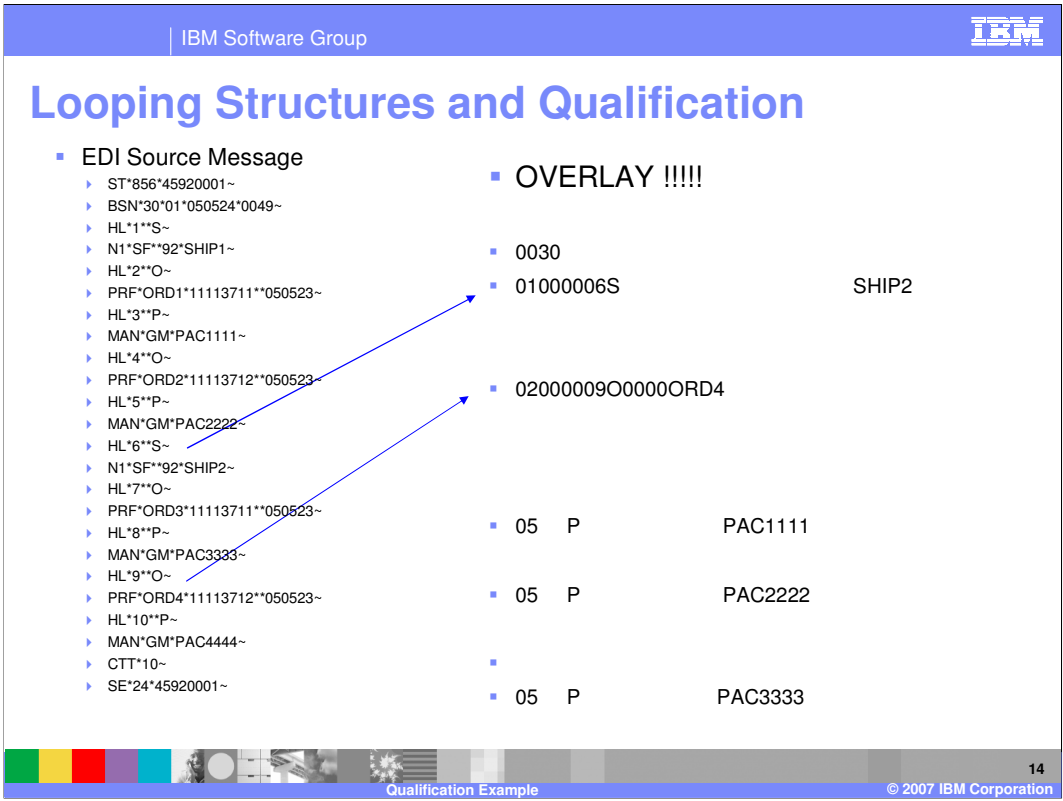

Now you have target data that has been overlaid. The first shipment level created the 01 record, but the second shipment overlaid this record. The same is true with the order level and the 02 record.

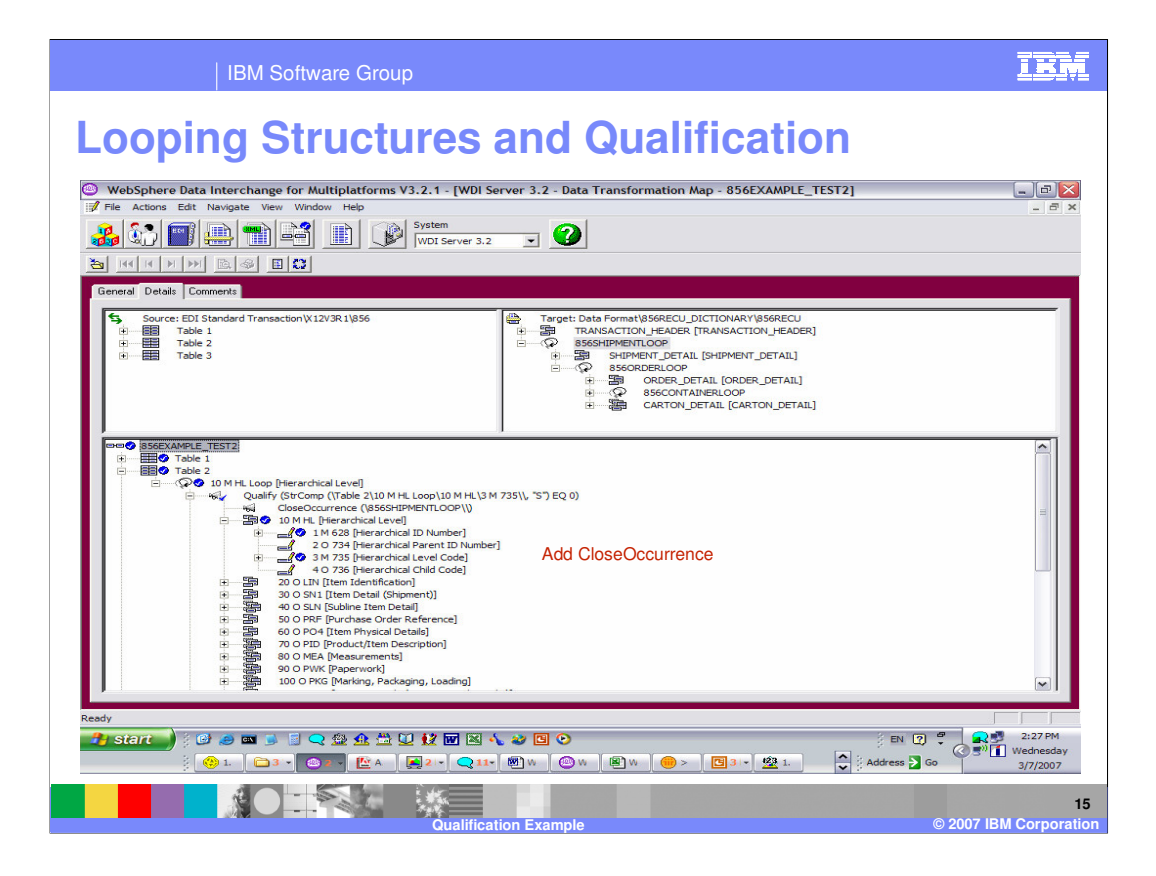

This time add the CloseOccurrence back to the mapping under the Loop qualification instead of under the Segment.

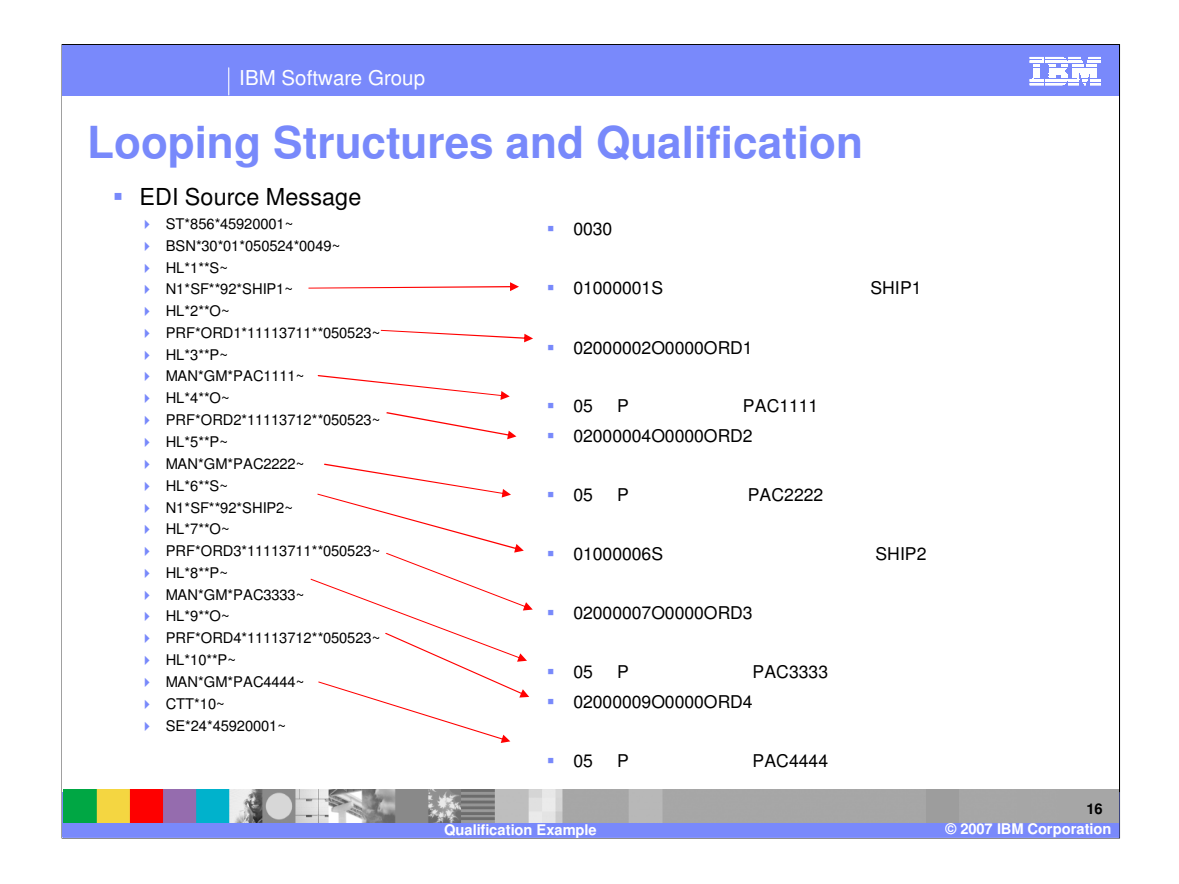

Now you have the correct Results. Shipment 1 and shipment 2 both with the orders that are associated with those shipments.

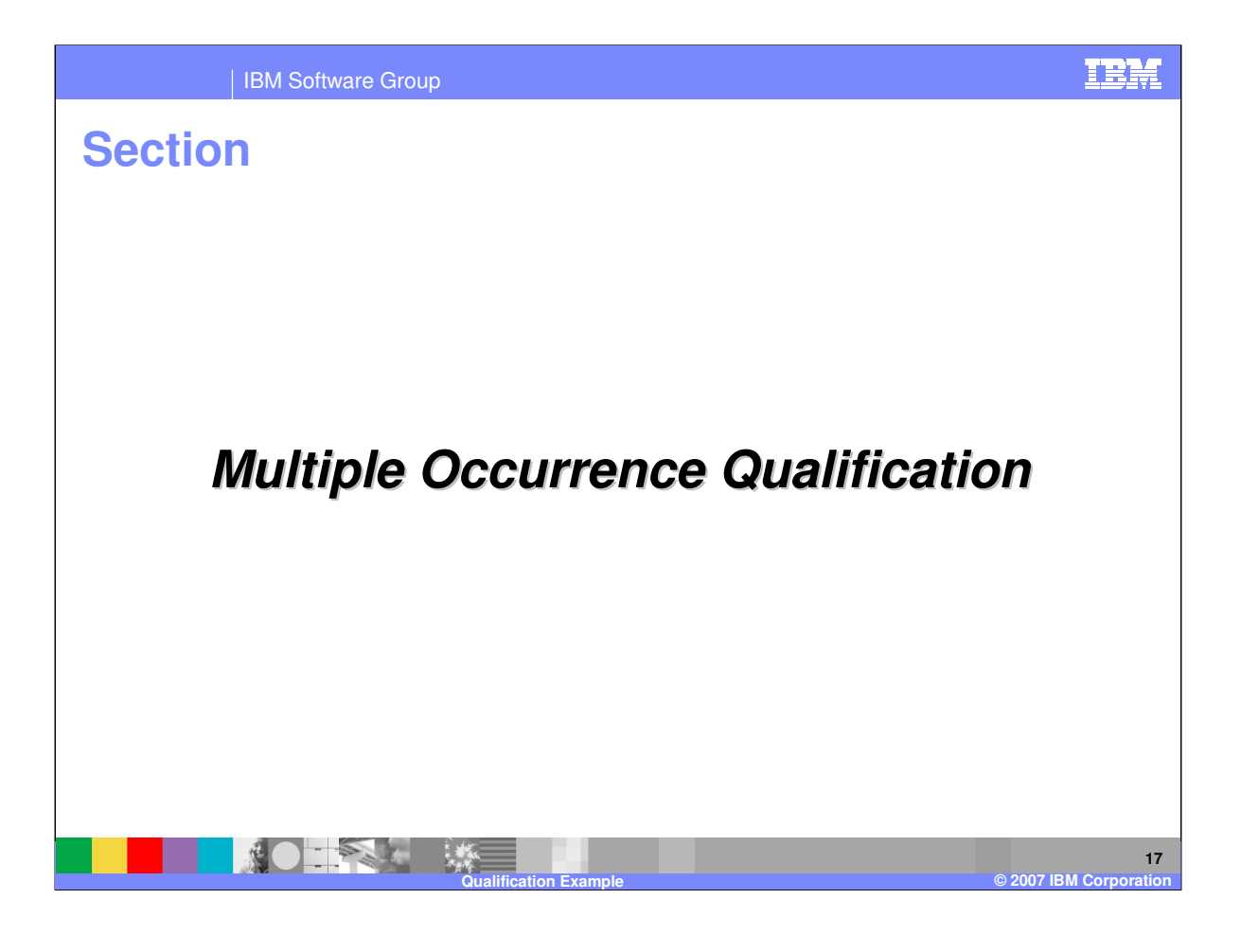

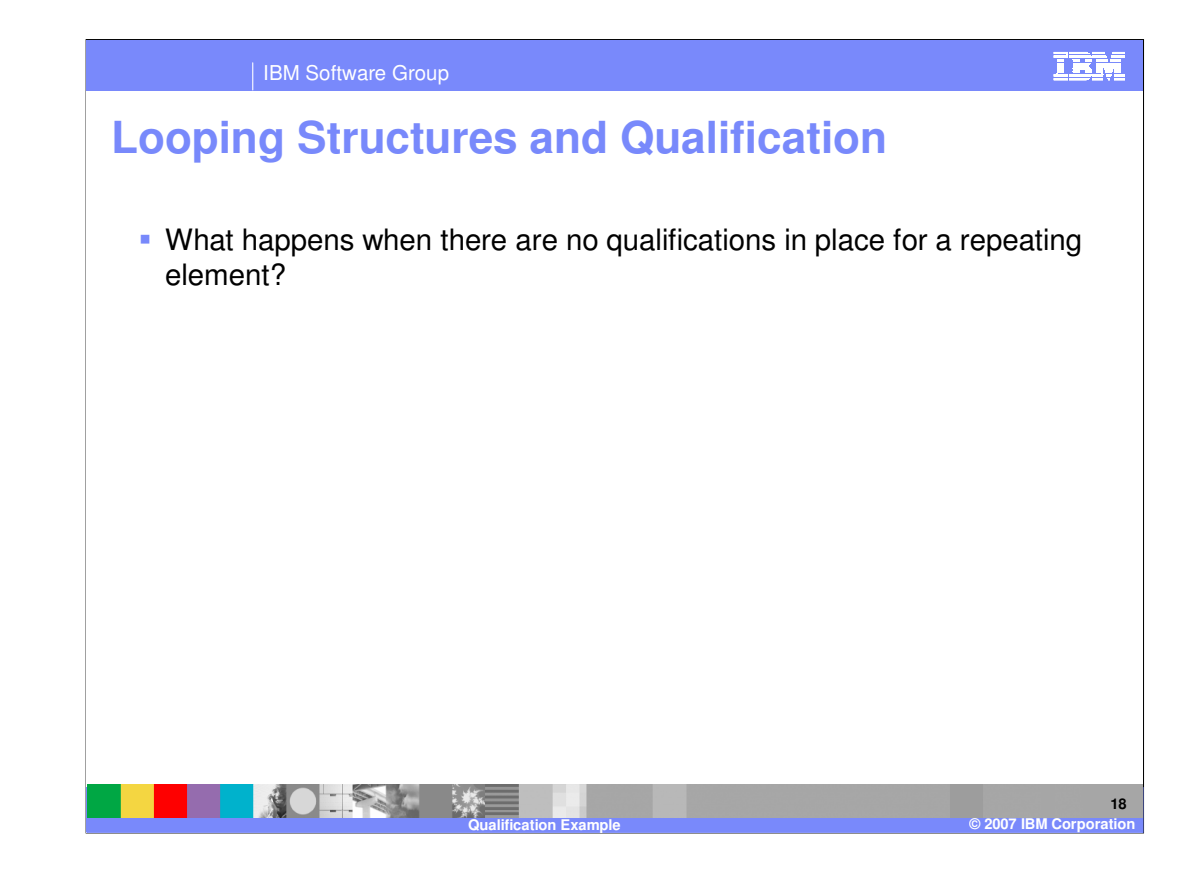

What happens when there are no qualifications in place for a repeating element?

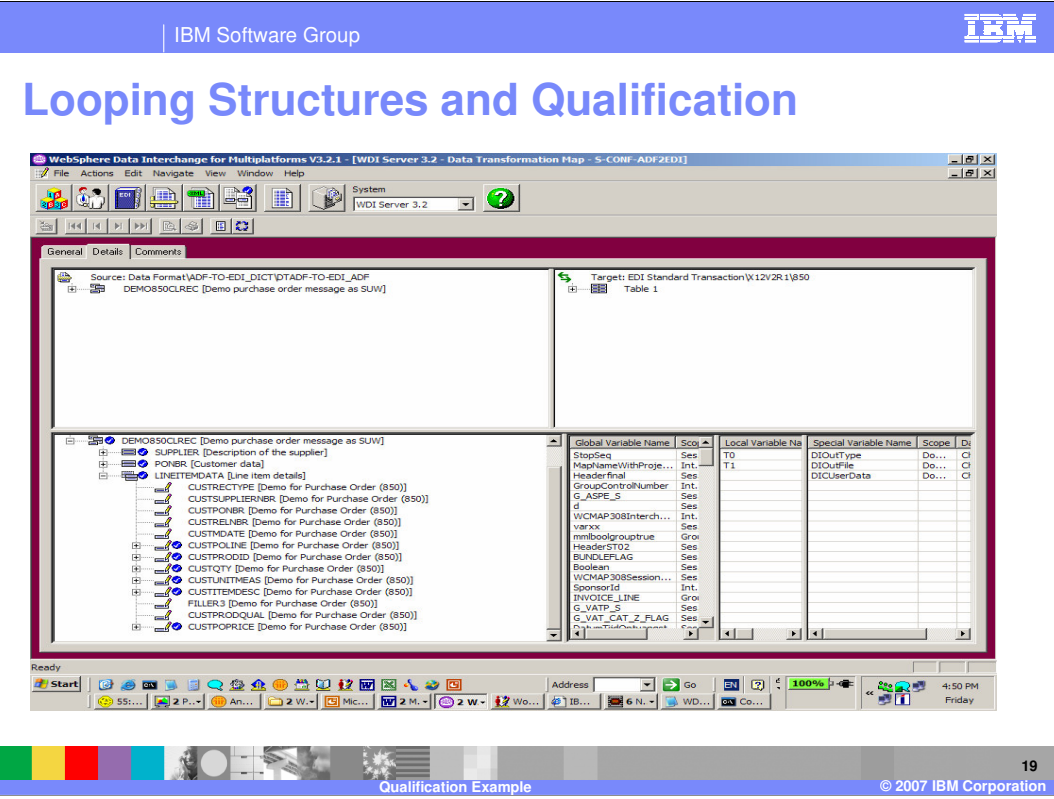

This is a Source based map. The LINEITEMDATA is a repeating structure and has no qualification.

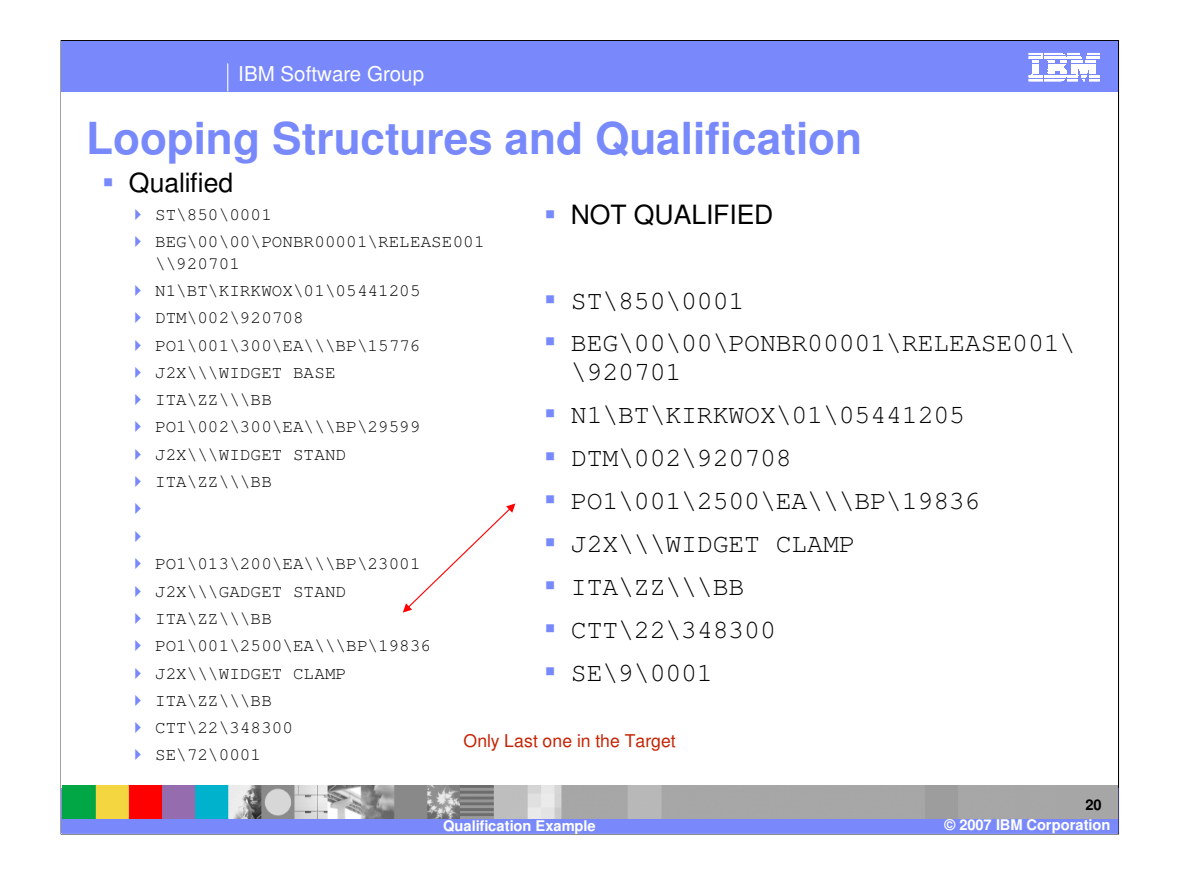

The example on the left is the results of qualification on the LINEITEMDATA record and the results on the right are the results with no qualification. Only the last PO1 Loop is in the target output with the Not Qualified case.

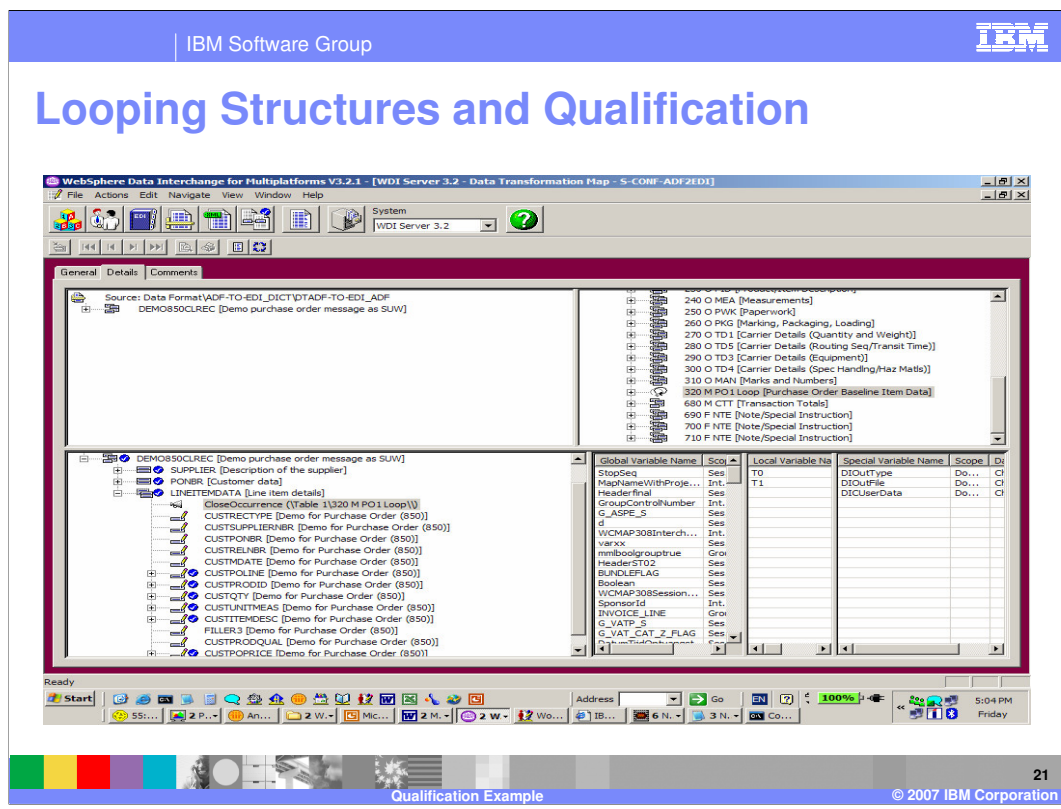

You can add CloseOccurrence and see what happens.

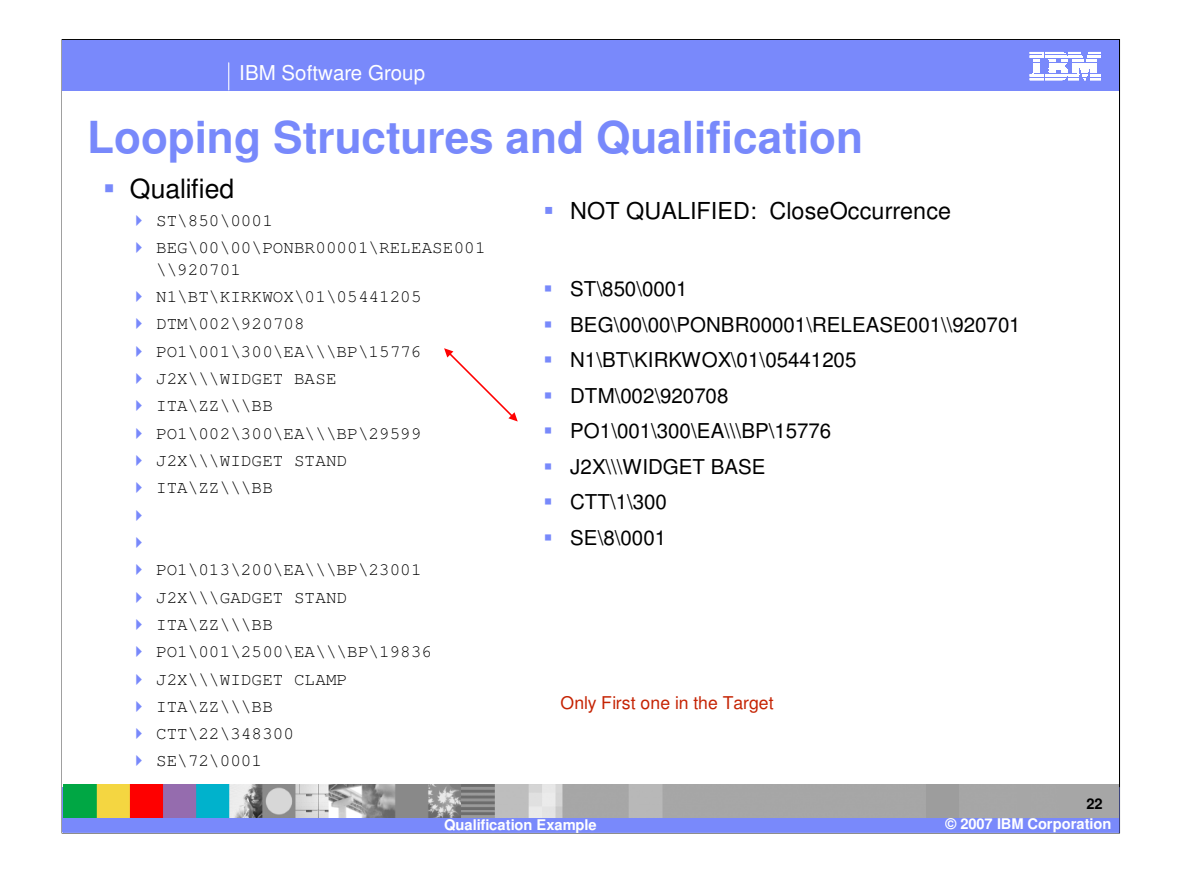

The example on the left is the results of qualification on the LINEITEMDATA record and the results on the right are the results with no qualification with the CloseOccurrence Command. This seems to give the same output as a qualified loop but only the first PO1 loop is created.

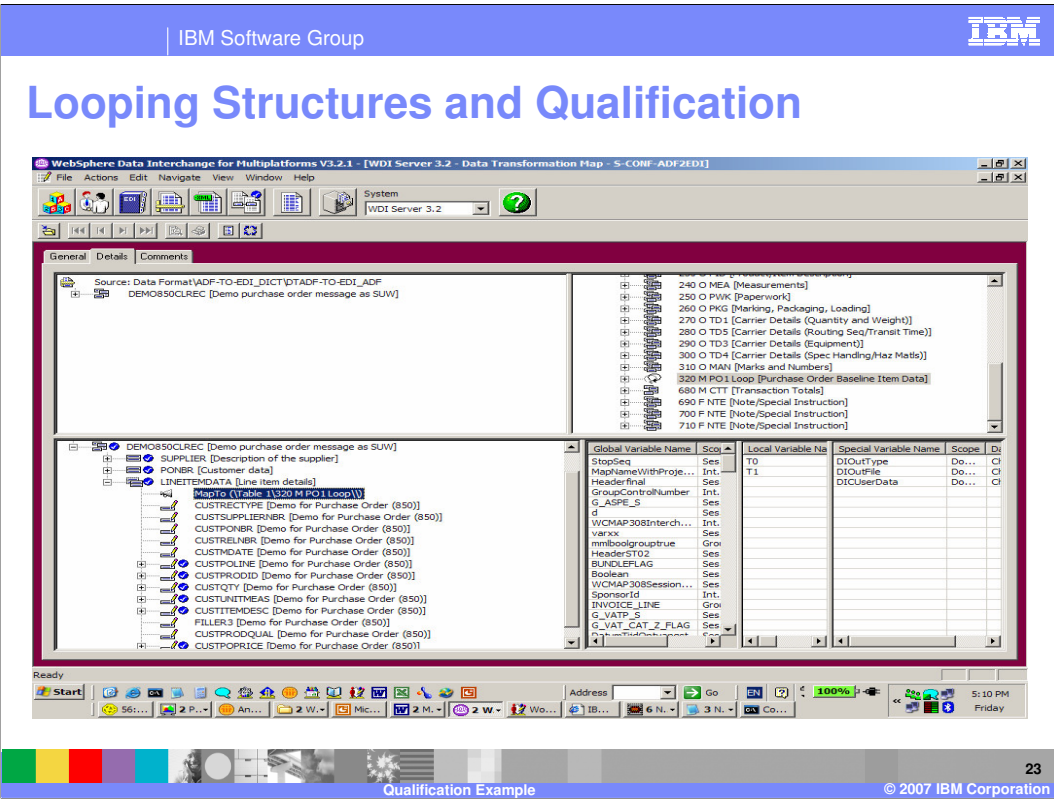

You can add a Multiple Occurrence Qualification using the MapTo Command.

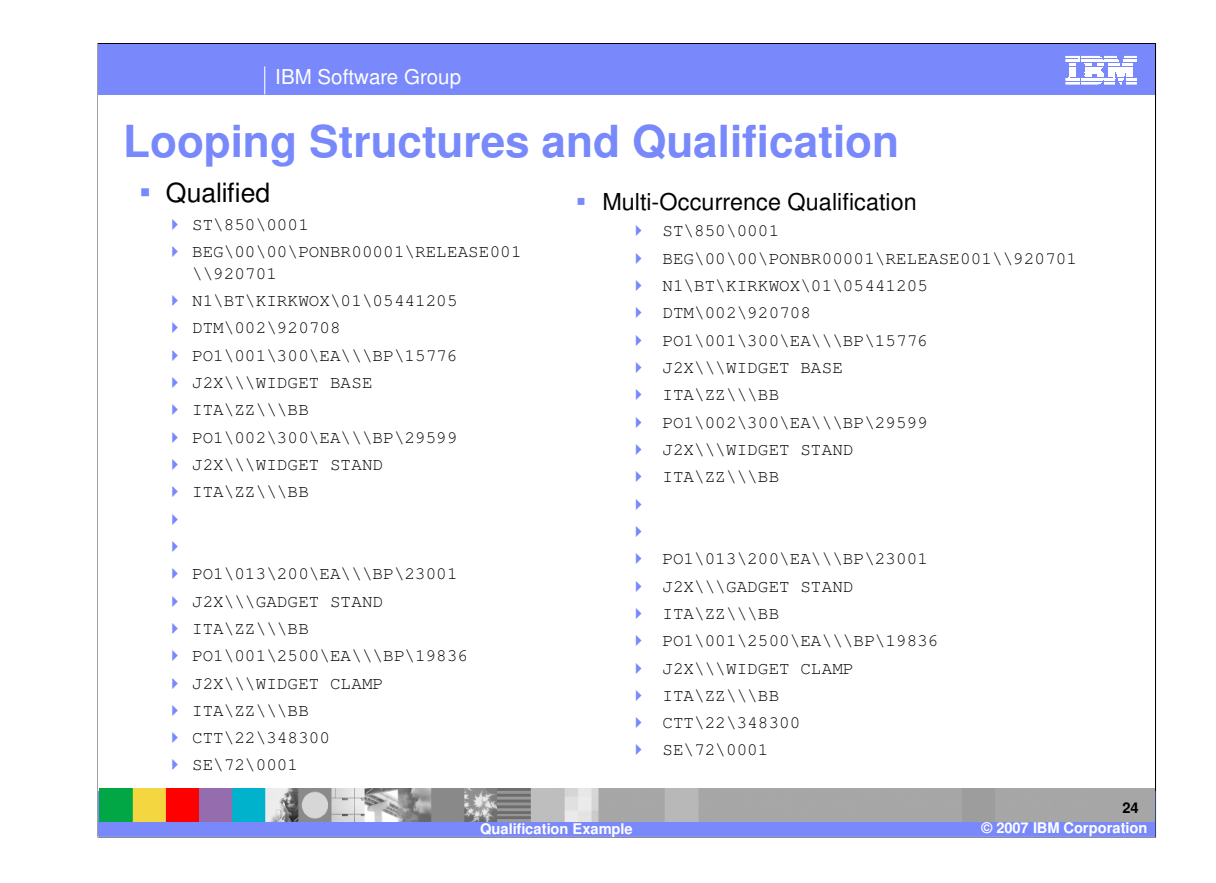

The example on the left is the results of qualification on the LINEITEMDATA record and the results on the right are the results with a Multiple Occurrence Qualification using the MapTo Command. This seems to give the correct output.

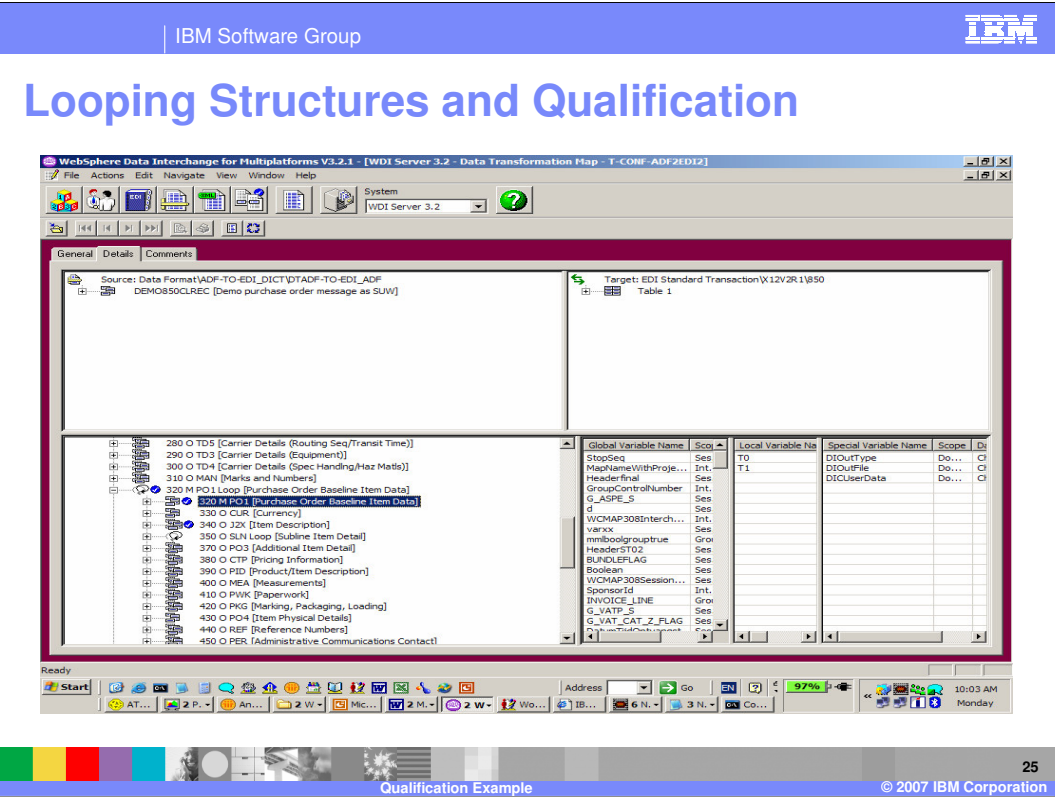

This is a Target based map. The PO1 Loop is a repeating structure and has no qualification.

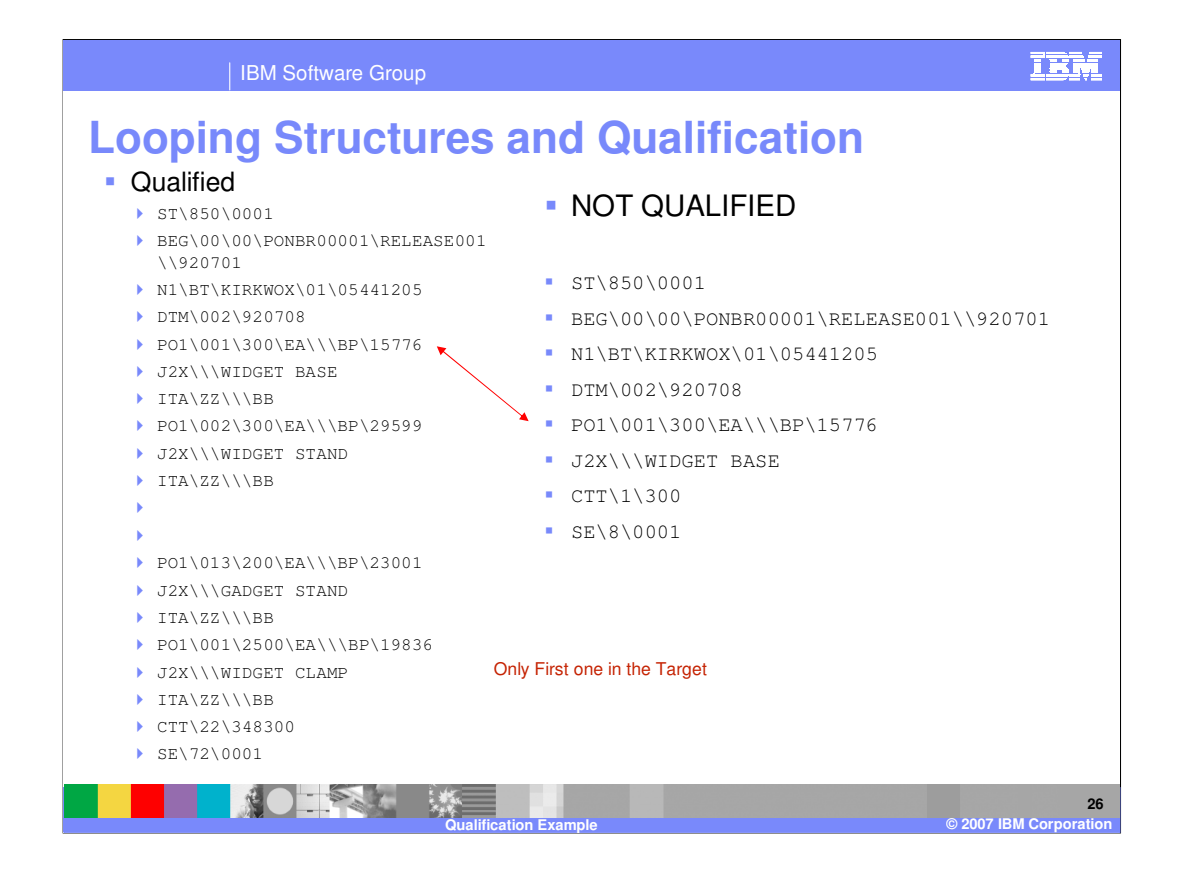

The example on the left is the results of qualification on the PO1 Loop and the results on the right are the results with no qualification. Only the first PO1 Loop is in the target output with the Not Qualified case. This is different as compared with the source based map. With the source based map in the previous example only the last PO1 Loop is in the target output with the Not Qualified case.

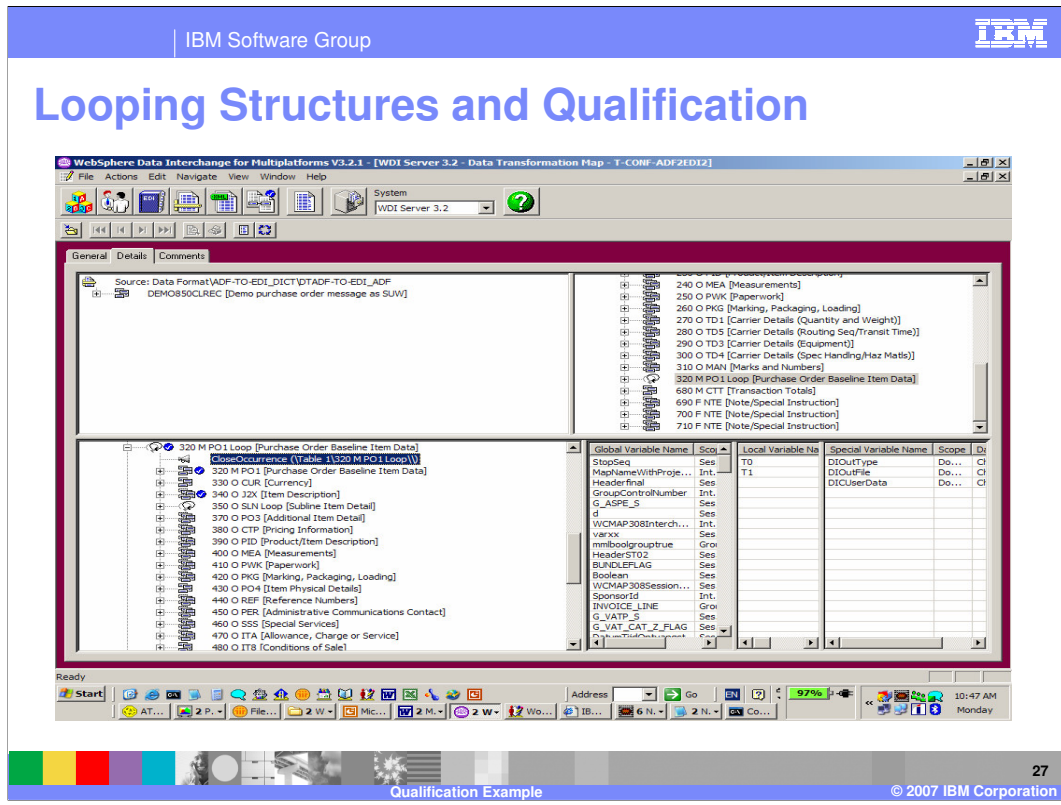

You can add CloseOccurrence and see what happens.

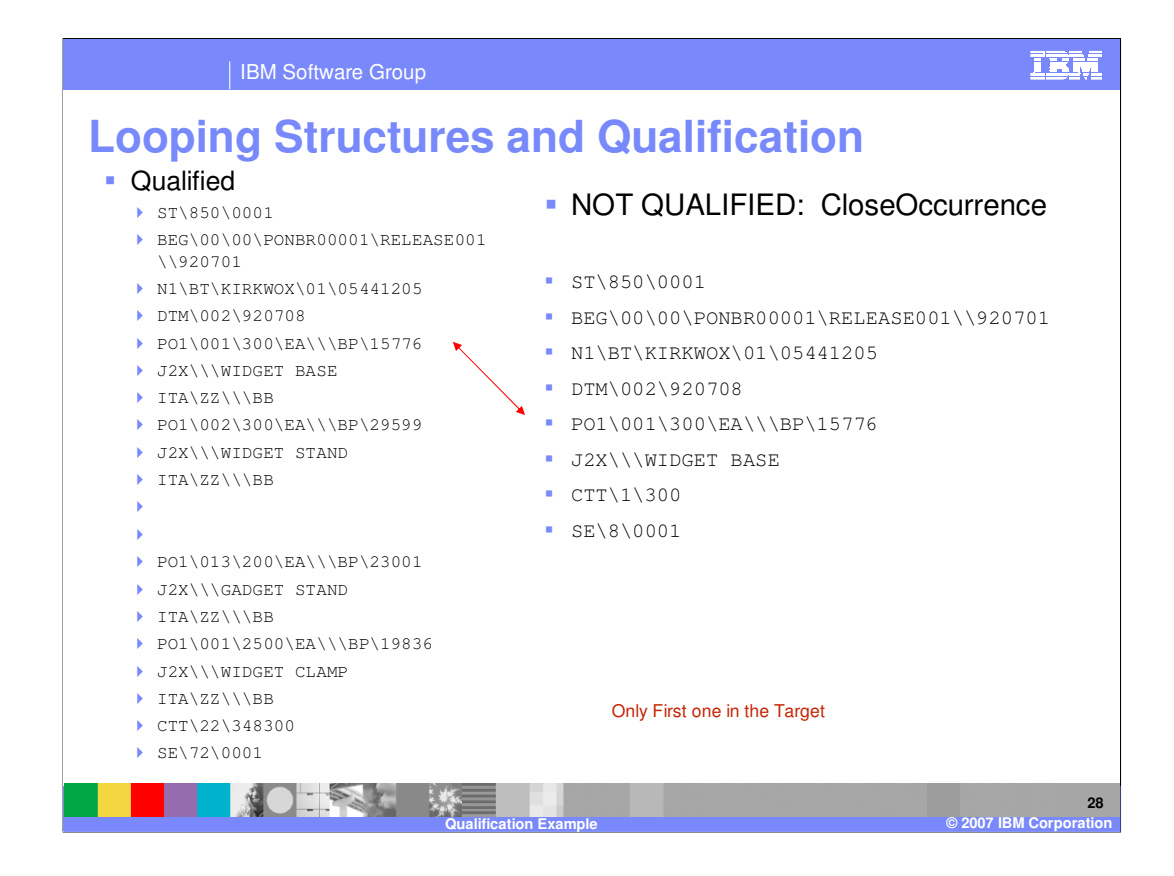

The example on the left is the results of qualification on the PO1 Loop and the results on the right are the results with no qualification. Only the first PO1 Loop is in the target output with the Not Qualified case. The CloseOccurrence command has no affect in this example.

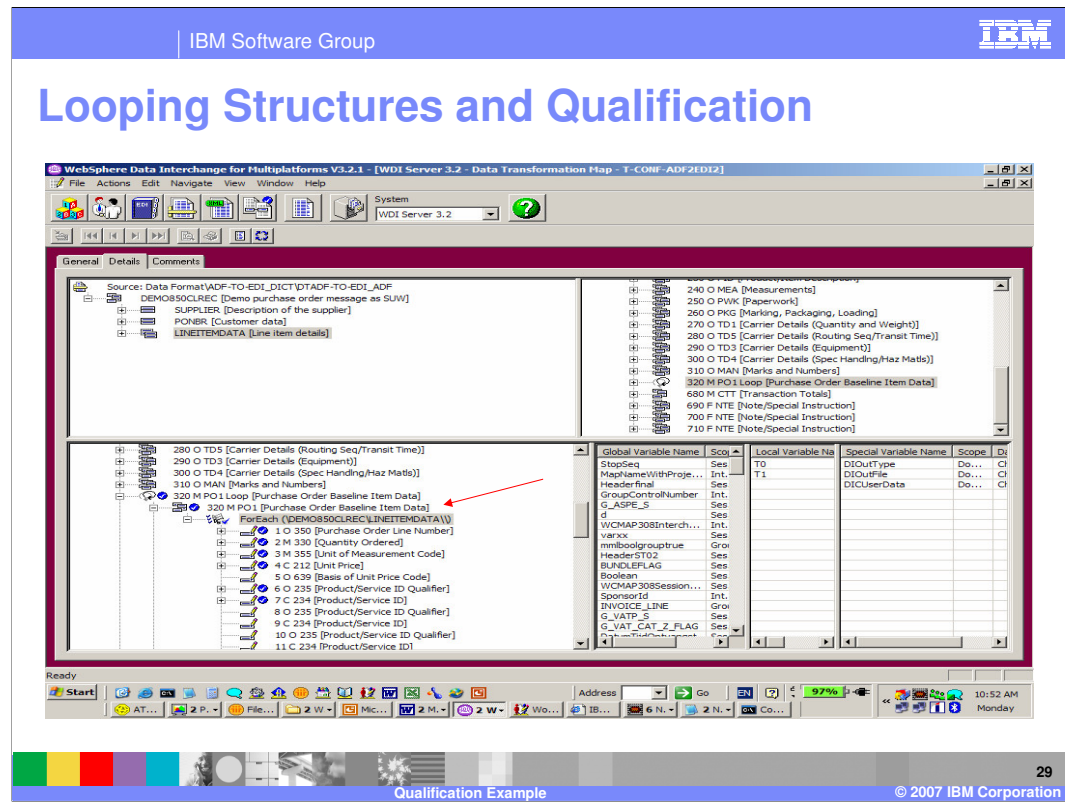

You can add a Multiple Occurrence Qualification using the ForEach Command.

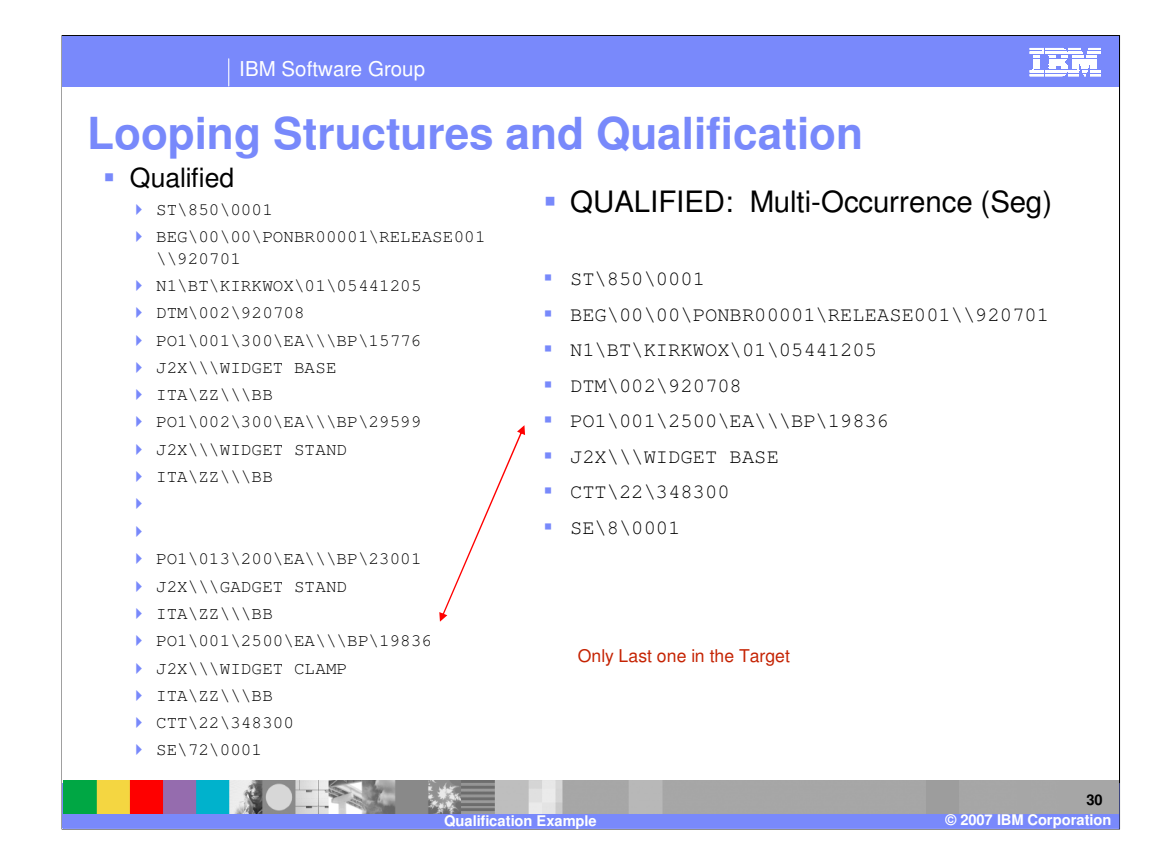

The example on the left is the results of qualification on the PO1 Loop and the results on the right are the results with Multiple Occurrence Qualification using the ForEach Command. Only the last PO1 Loop is in the target output. This is different than the source based example. With source based map the expected results were achieved with a mulitple occurrence qualificaiton.

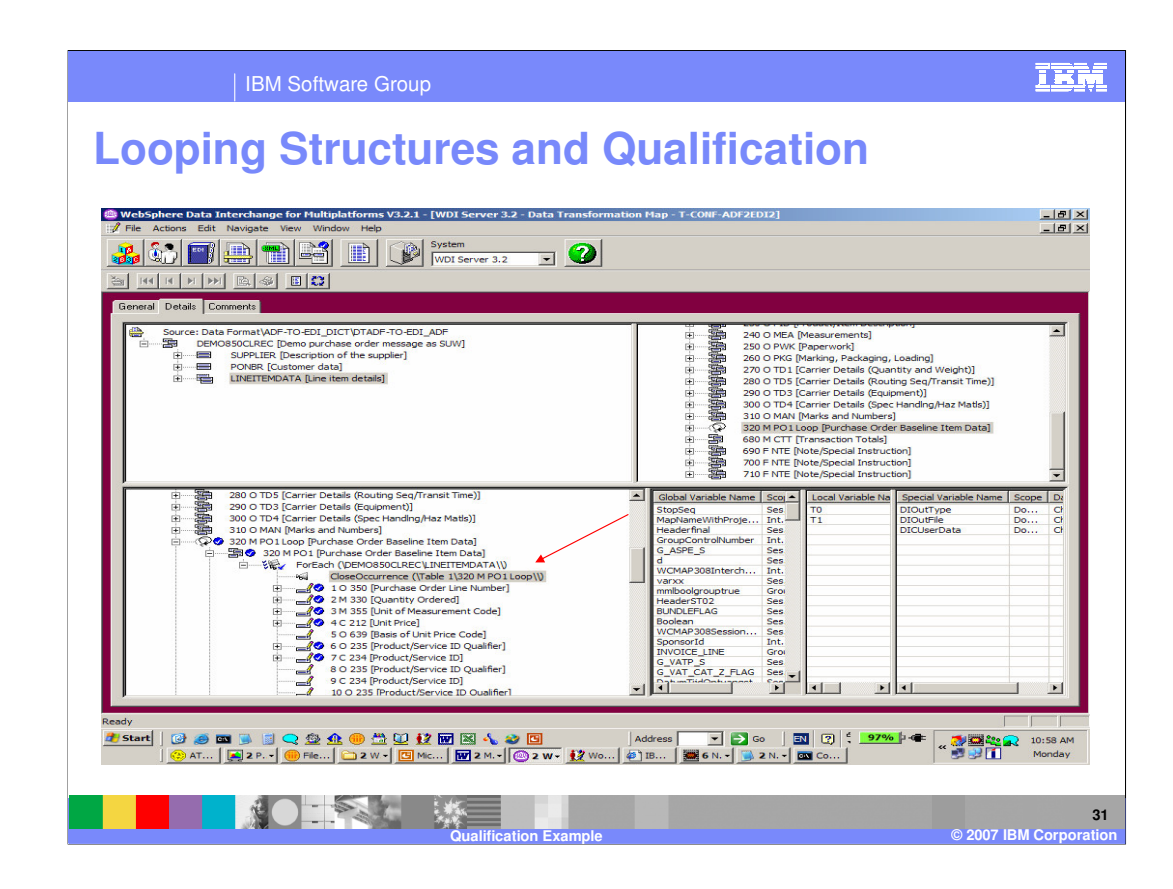

You can add a CloseOccurrence within the Multiple Occurrence Qualification.

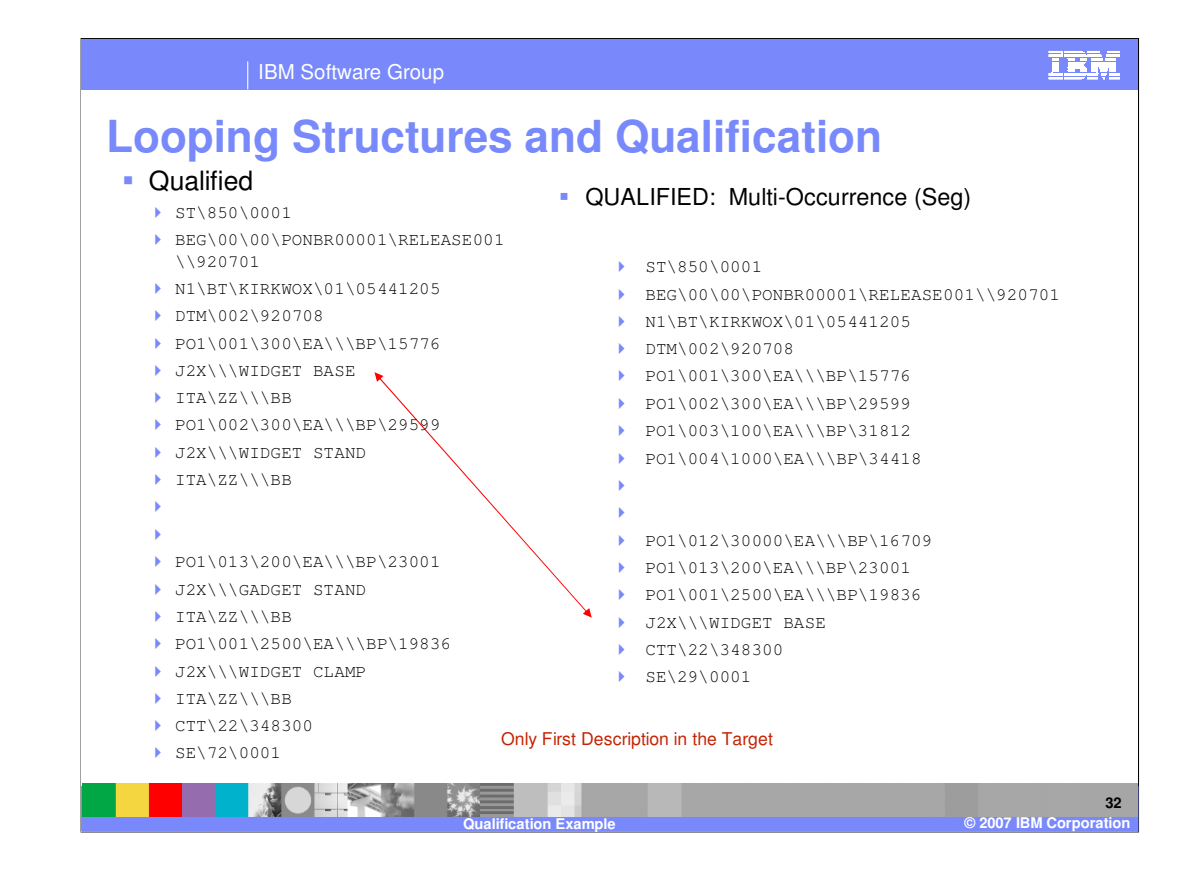

Now you have multiples of the PO1 loop in the target but only the first J2X segment is in the output.

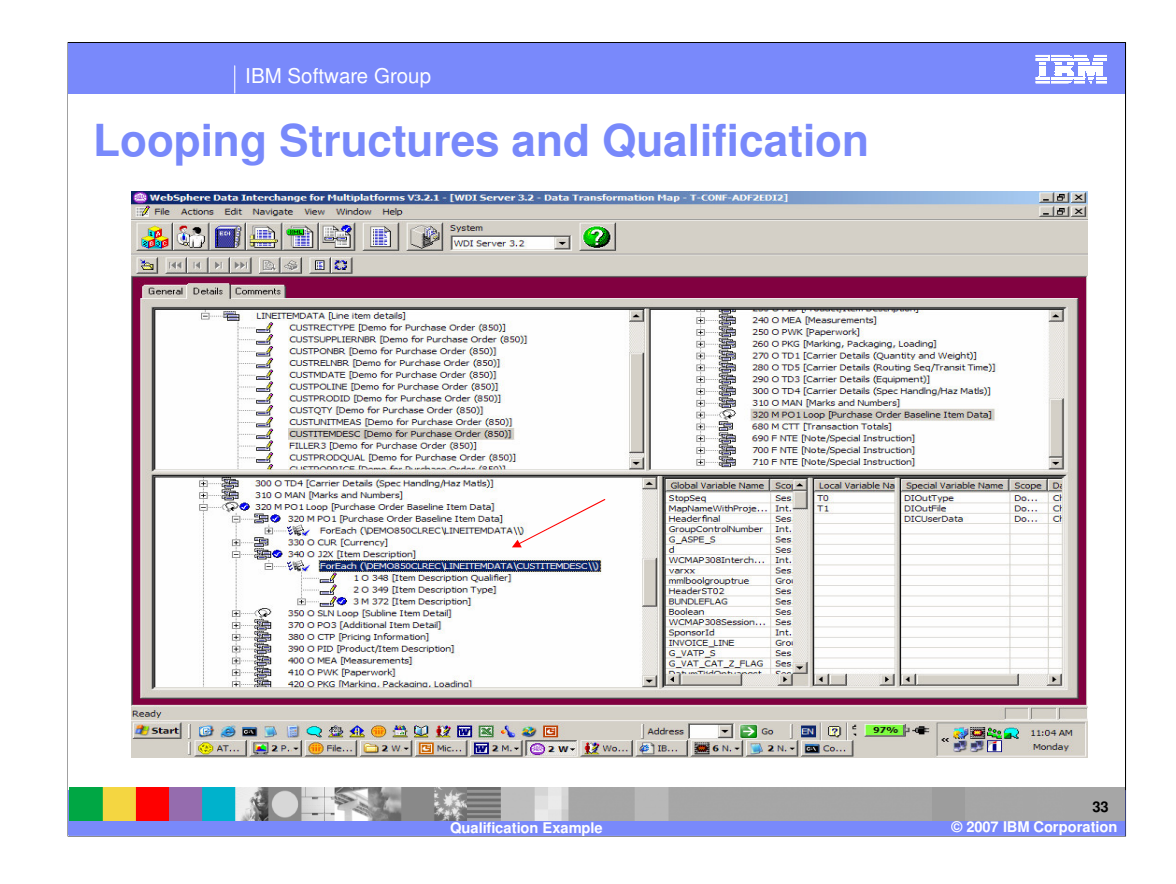

You can add Multiple Occurrence Qualification for the J2X Segment mapping using the ForEach Command. Notice the same Source Path was used with the ForEach Command. With Target based maps, you can execute the Source looping structures multiple times to produce the target. This can be handy if you want to save some values from the source looping structure and then execute the source looping structure again and use the saved values.

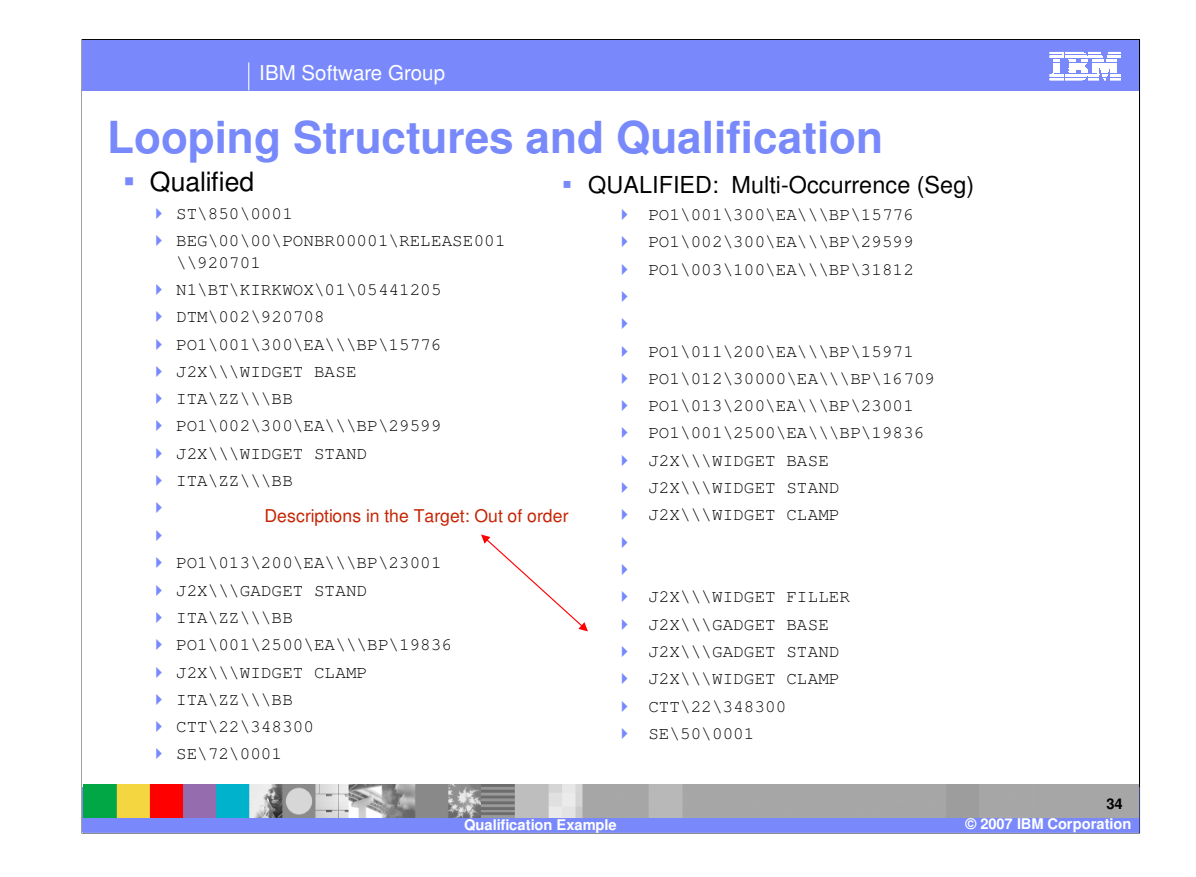

Now you have multiples of the PO1 loop and the J2X segment in the target but all the J2X segments occur outside the PO1 Loop.

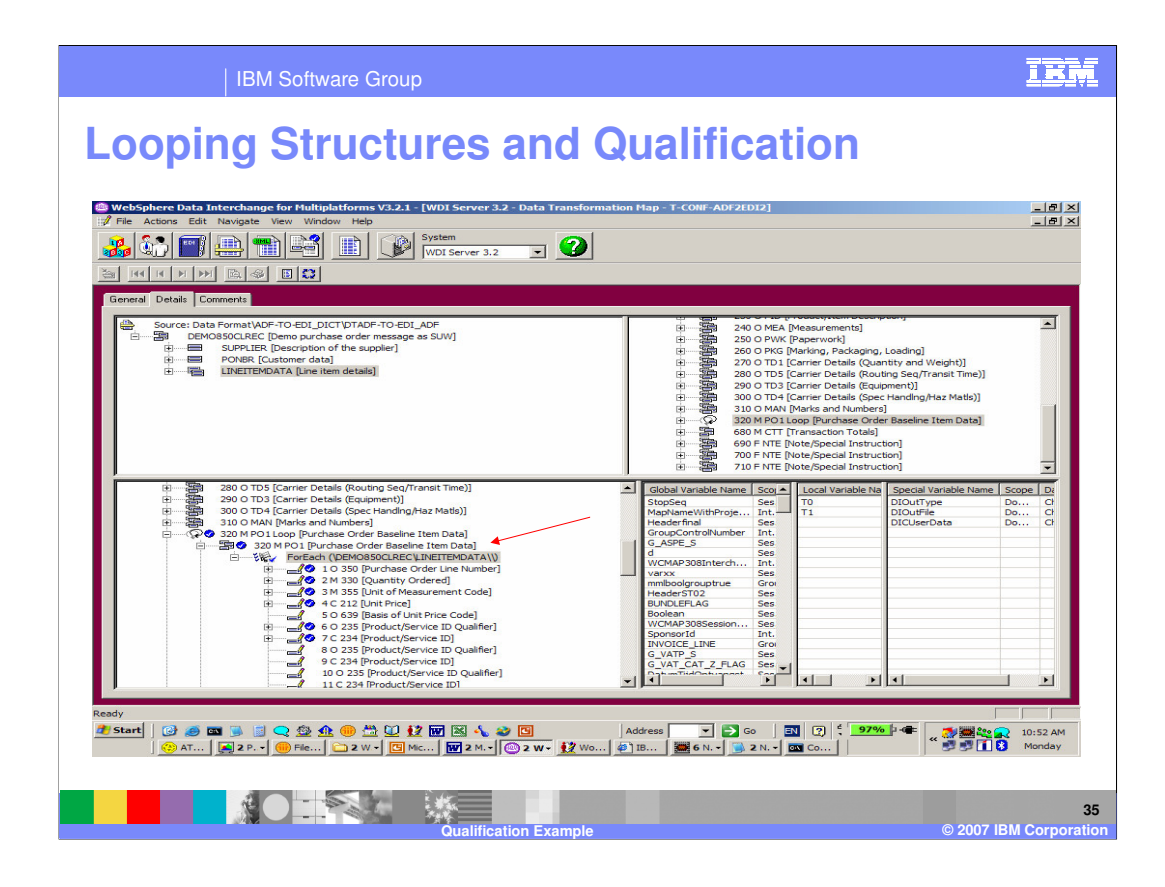

Notice the Multiple occurrence Qualification the ForEach command and its location. The Qualification is within the PO1 Segment and should be within the PO1 Loop.

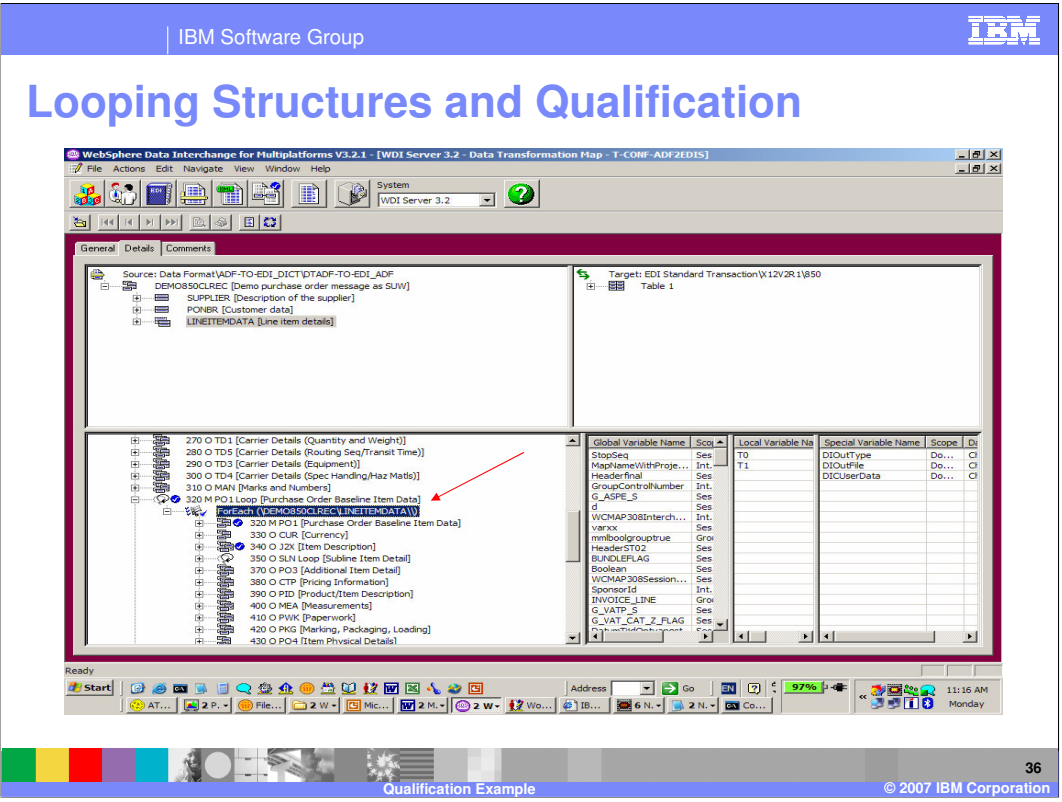

If you move the Qualification within the PO1 Loop, you should get the correct resuts.

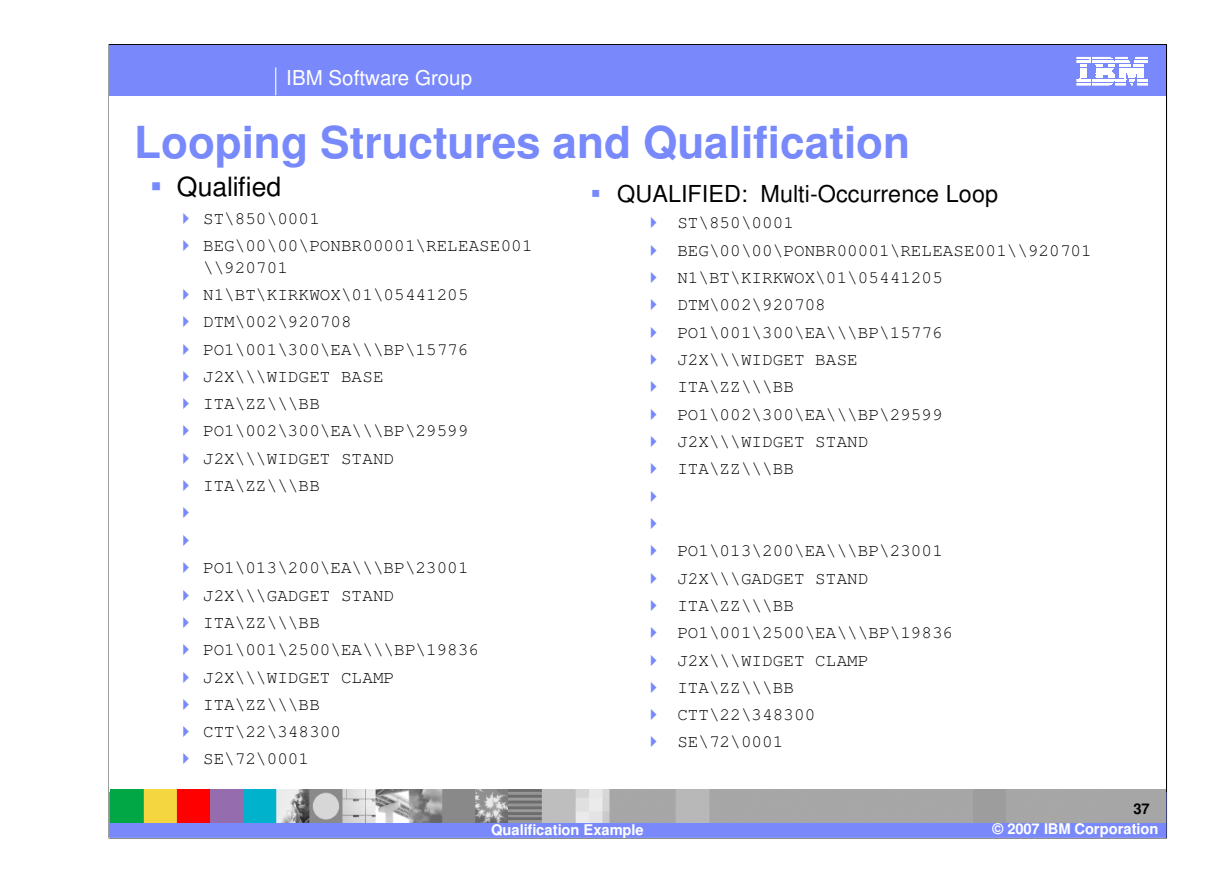

Now you have the correct results.

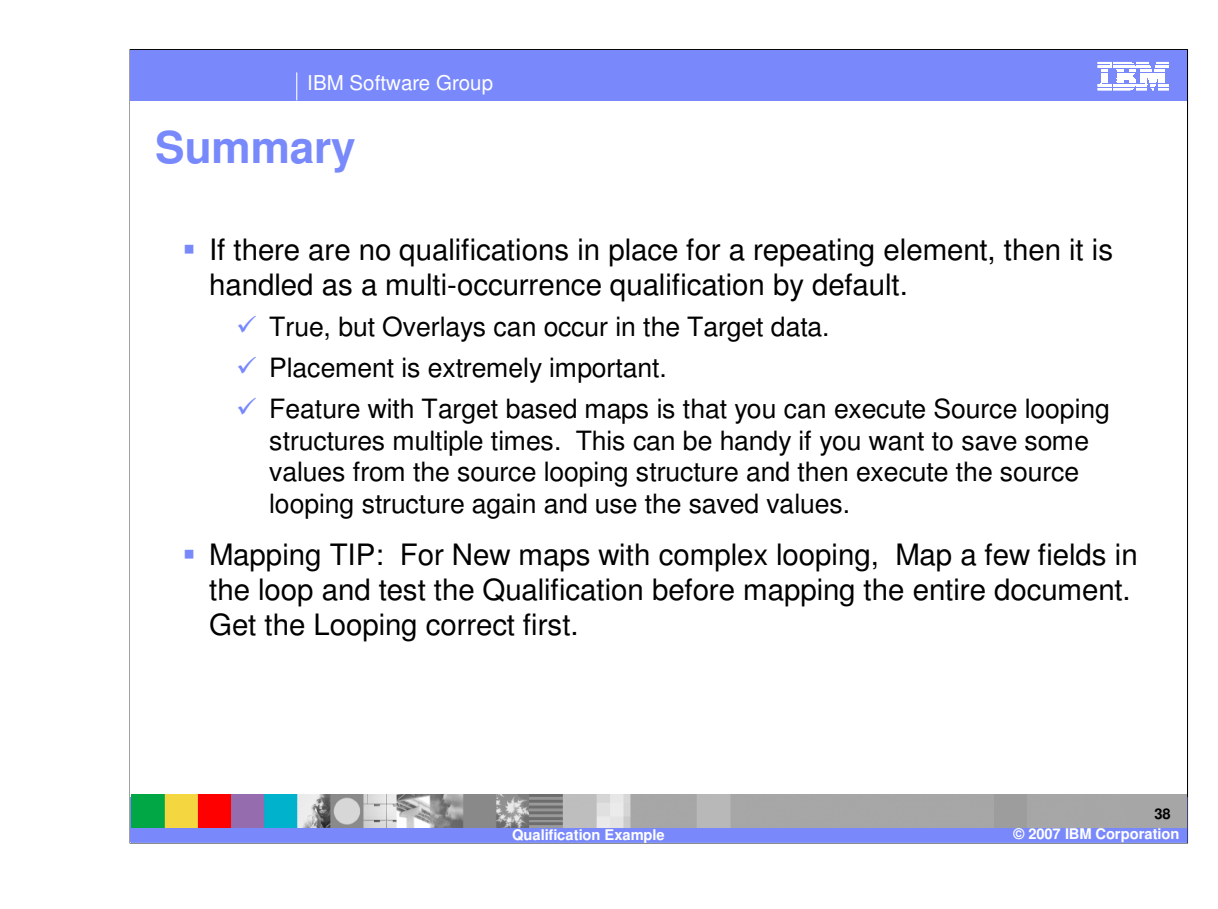

If there are no qualifications in place for a repeating element, then it is handled as a multi-occurrence qualification by default but data overlays can occur in the target data. Placement of Qualification and use of the CloseOccurrence Command is extremely important. For New maps with complex looping, map a few fields in the loop and test the Qualification before mapping the entire document. Get the Looping correct first.

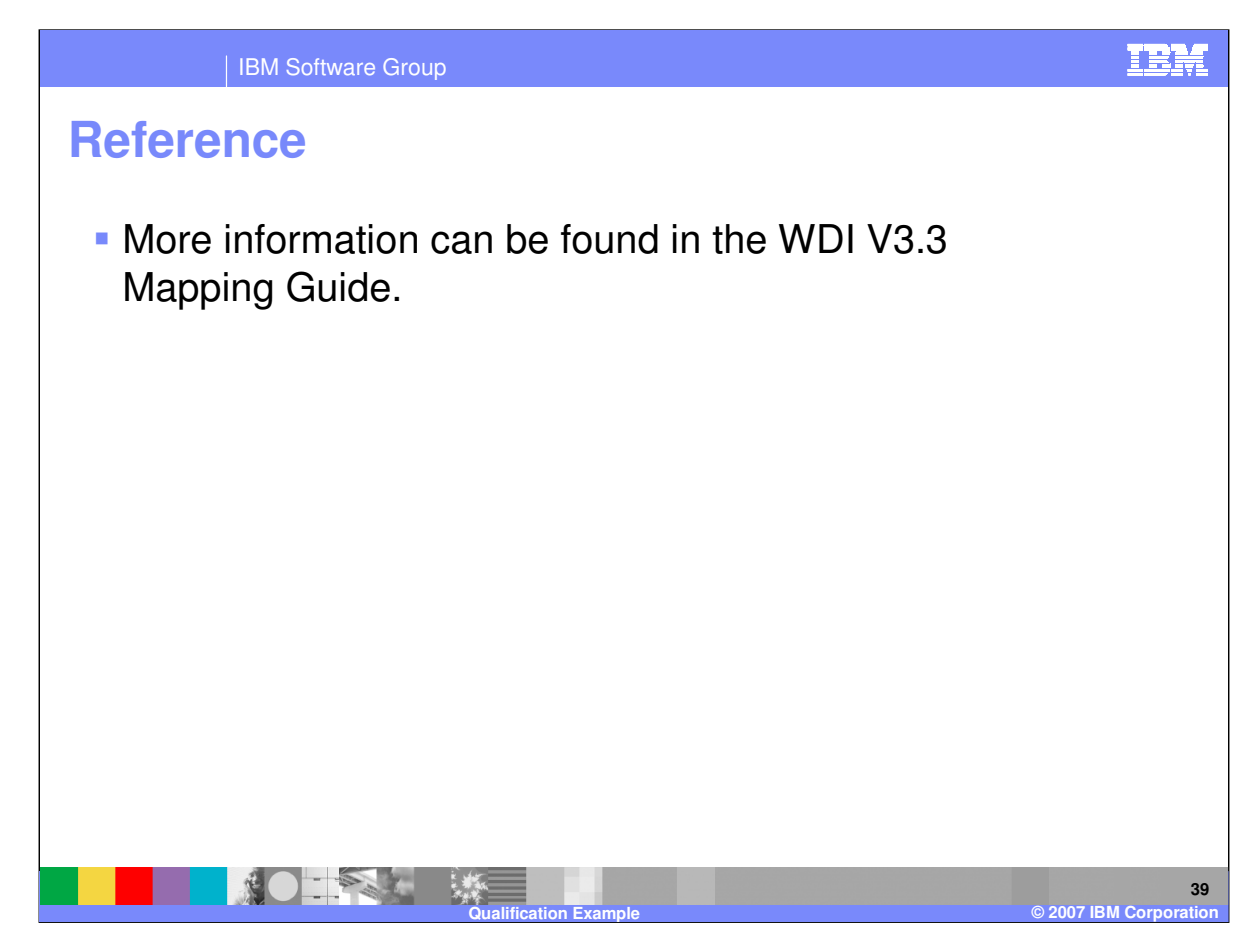

More information can be found in the WebSphere Data Interchange Version 3.3 Mapping Guide.

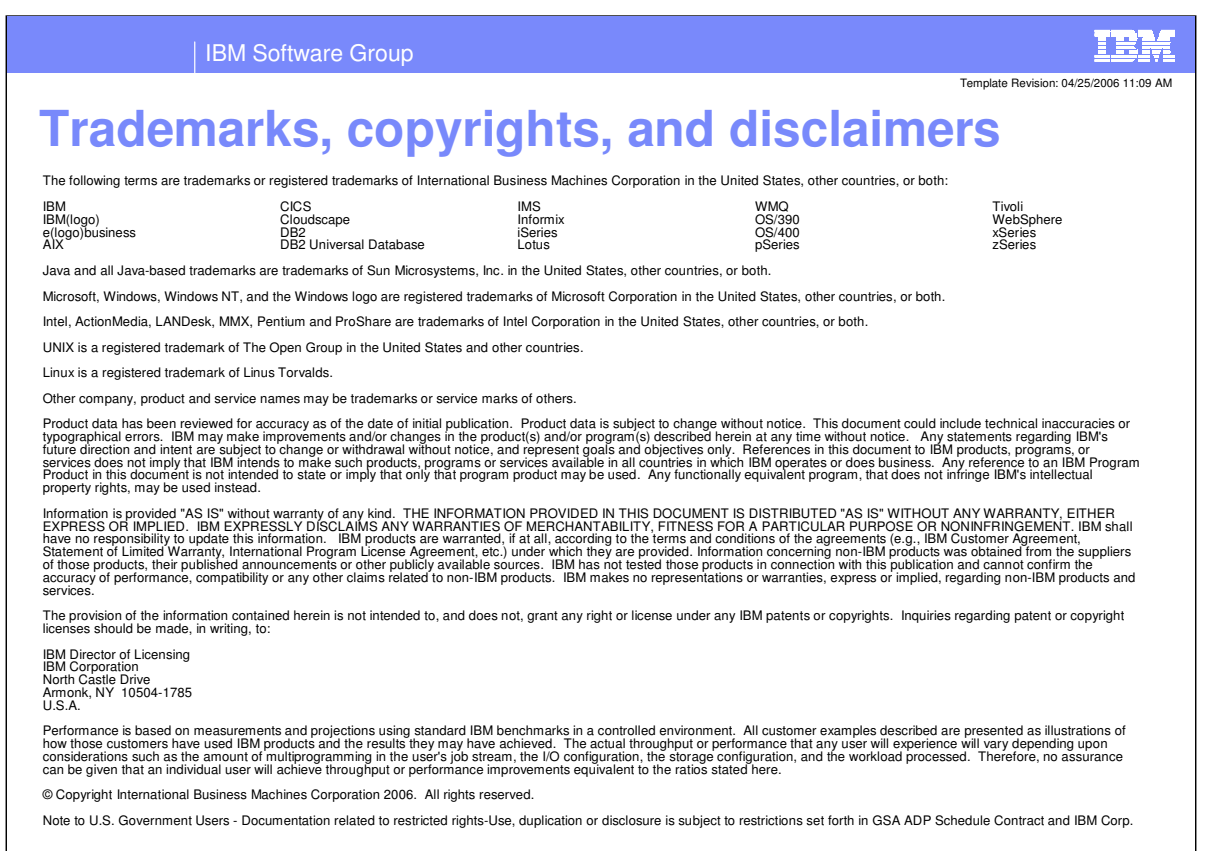

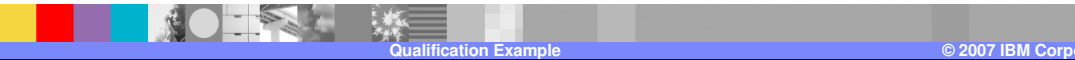

**40**